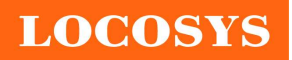

LOCOSYS Technology Inc. 20F.-13, No.79, Sec. 1, Xintai 5th Rd., Xizhi District, New Taipei City 221, Taiwan <sup>®</sup>886-2-8698-3698 886-2-8698-3699 www.locosystech.com

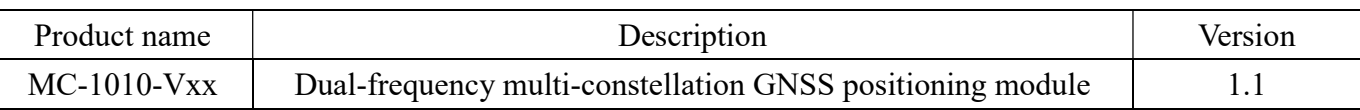

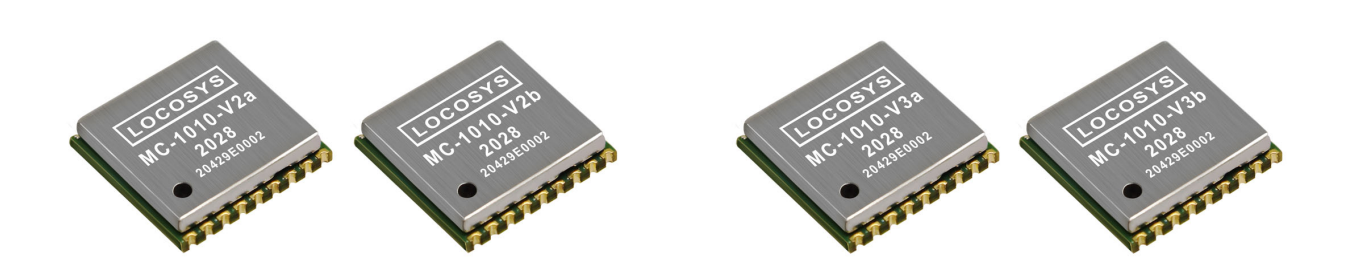

## 1 Introduction

LOCOSYS MC-1010-Vxx series are high-performance dual-band GNSS positioning modules that are capable of tracking all global civil navigation systems. They adopt 12 nm process and integrate efficient power management architecture to perform low power and high sensitivity. Besides, concurrent reception of L1 and L5 band signals mitigates the multipath delay and achieves sub-meter position accuracy.

The modules support hybrid ephemeris prediction to achieve faster cold start. One is self-generated ephemeris prediction (called EASY) that is no need of both network assistance and host CPU's intervention. This is valid for up to 3 days and updates automatically from time to time when GNSS module is powered on and satellites are available. The other is server-generated ephemeris prediction (called EPO) that gets from an internet server. This is valid for up to 14 days. Both ephemeris predictions are stored in the on-board flash memory and perform a cold start time less than 15 seconds.

MC-1010-V3x with the active antenna can comply with the sensitivity specification contained in AIS 140 standard. It is the best solution to those customers that design tracking applications in compliance with AIS 140.

## 2 Features

- Support GPS, GLONASS, GALILEO, BEIDOU, QZSS and NAVIC
- Capable of SBAS (WAAS, EGNOS, MSAS, GAGAN) and QZSS SLAS
- Support 135-channel GNSS
- Ultra low power consumption (option)
- Fast TTFF at low signal level
- Free hybrid ephemeris prediction to achieve faster cold start
- Up to 10 Hz update rate
- $\pm 10$ ns high accuracy time pulse (PPS)
- Support Linux and Android OS driver
- Protocol support binary output
- IATF 16949 quality control
- Small form factor 10.1 x 9.7 x 2.2 mm
- SMD type with stamp holes; RoHS compliant

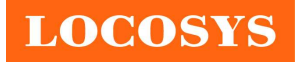

- 3 Application
	- Personal positioning and navigation
	- Automotive navigation
	- Autonomous Vehicle (ex: AVN/T-BOX/HUD)
	- Marine navigation
	- Fleet management
	- Unmanned Aerial Vehicles
	- Hand-Held Device
	- Tracker

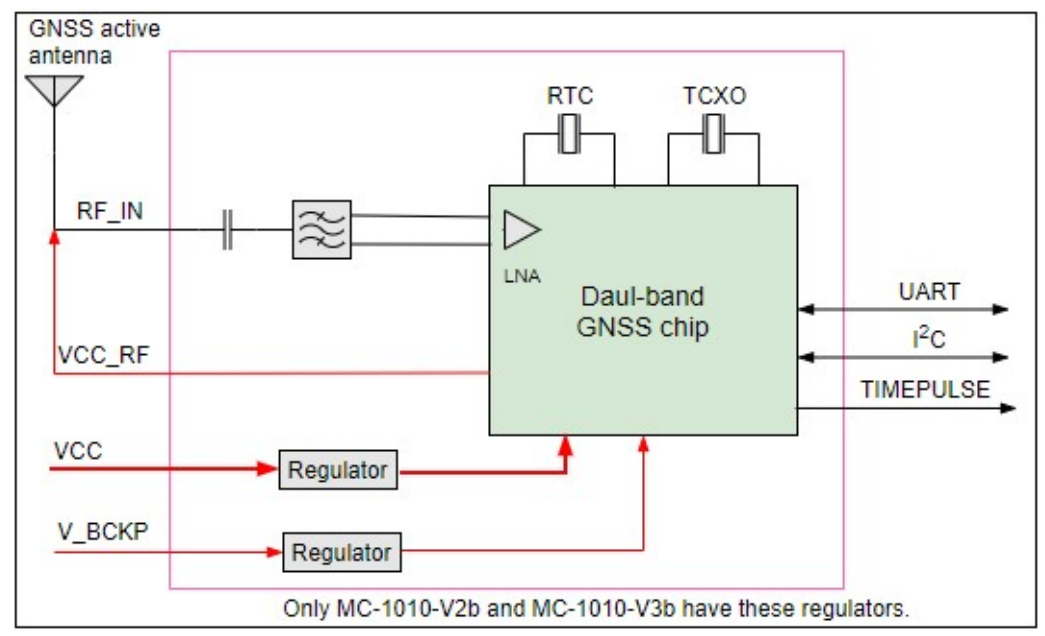

Fig 3-1 System block diagram

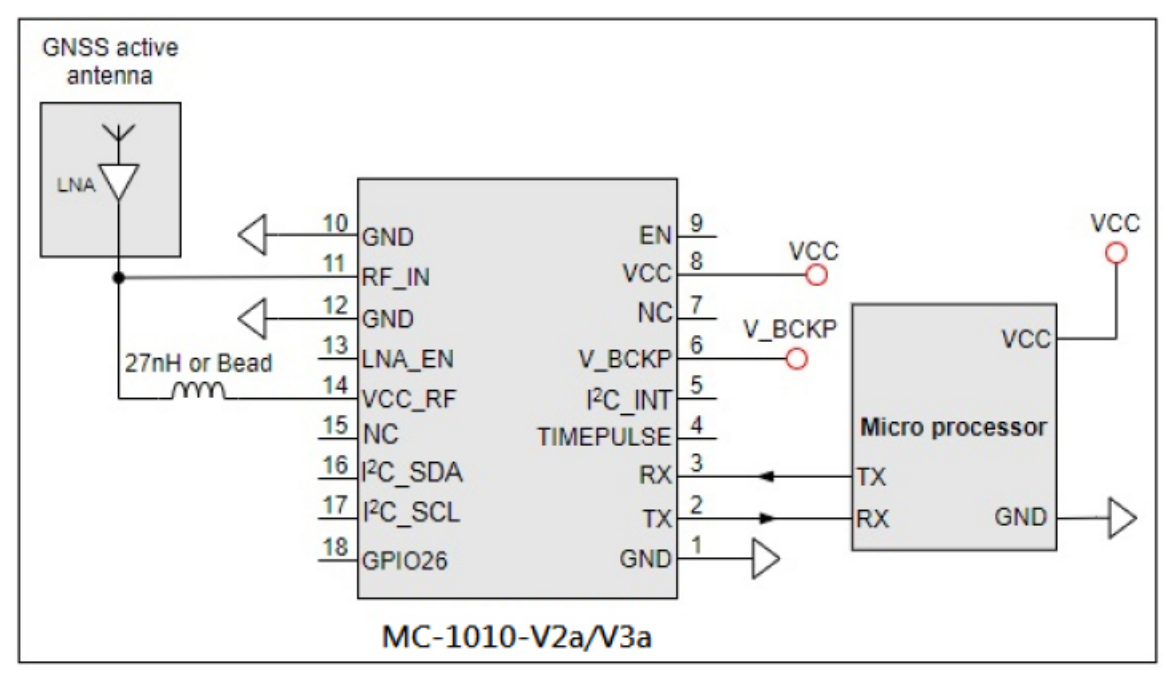

Fig 3-2 Typical application circuit that uses an active antenna for MC-1010-Vxa (1.8V) Series

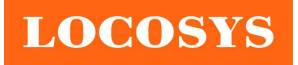

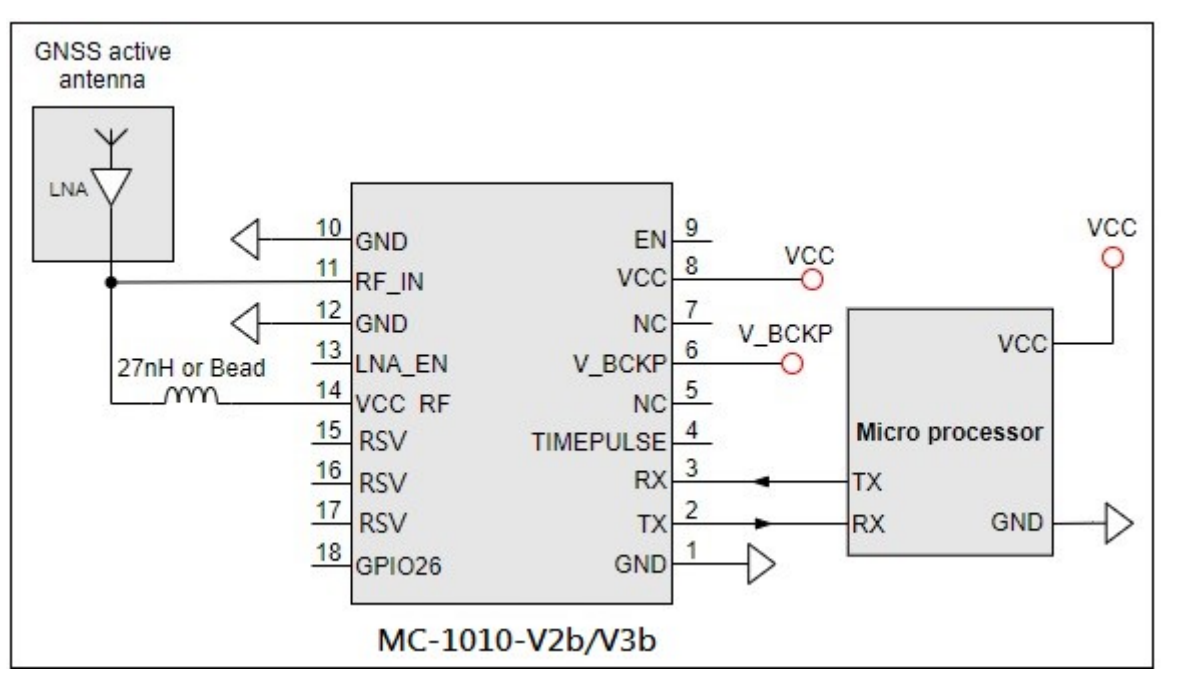

Fig 3-3 Typical application circuit that uses an active antenna for MC-1010-Vxb (3.3V) Series Note: MC-1010-V3x with the active antenna can comply with the sensitivity specification contained in AIS 140 standard.

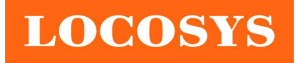

## 4 Product marking and ordering information

## 4.1 Product marking

The marking of the module is engraved on the metal shielding that has product information, such as LOCOSYS logo, product name and manufacturing date.

## 4.2 Ordering information

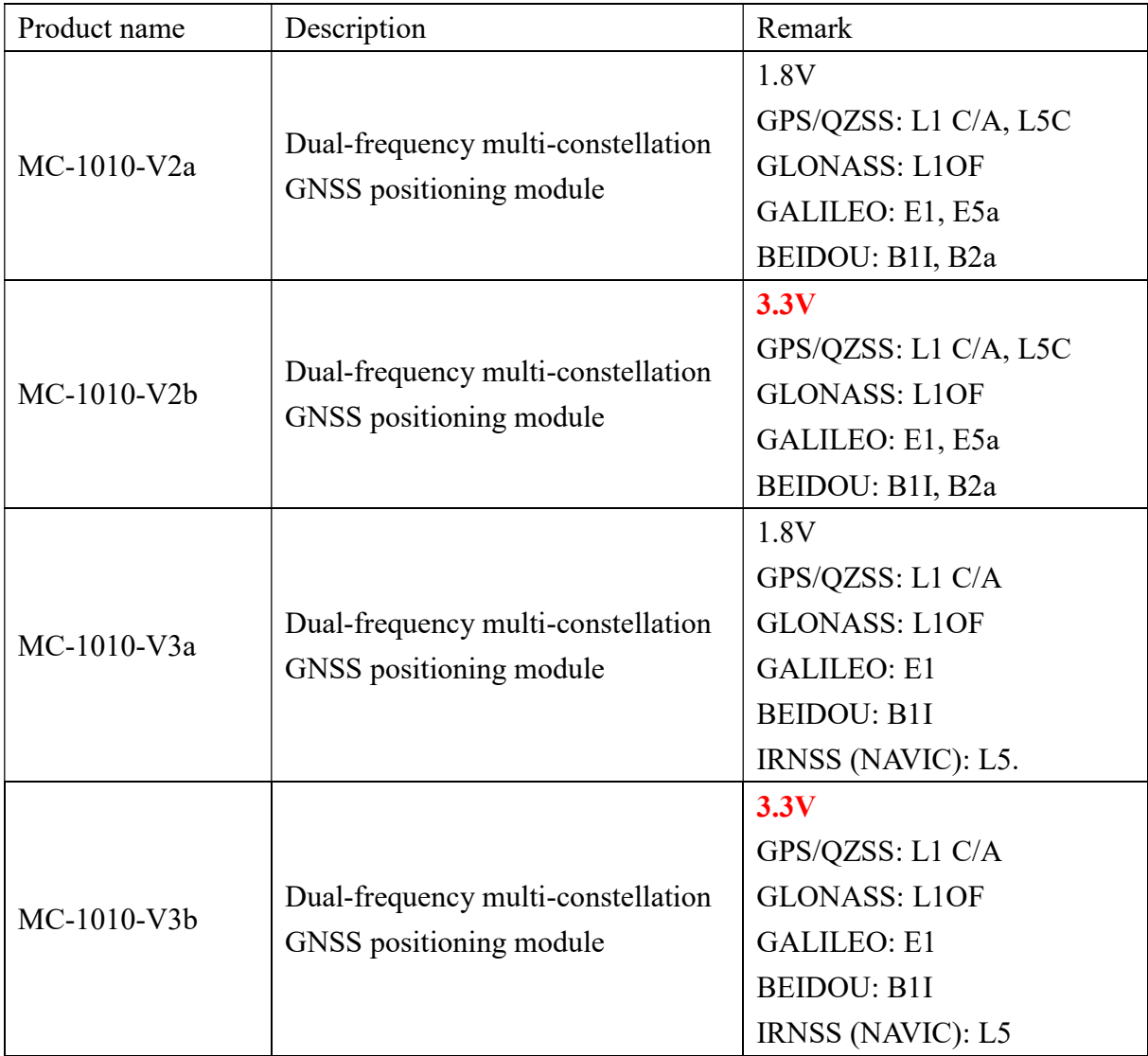

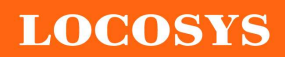

LOCOSYS Technology Inc. 20F.-13, No.79, Sec. 1, Xintai 5th Rd., Xizhi District, New Taipei City 221, Taiwan <sup>2</sup>886-2-8698-3698 ■ 886-2-8698-3699 www.locosystech.com

## 5 GNSS receiver

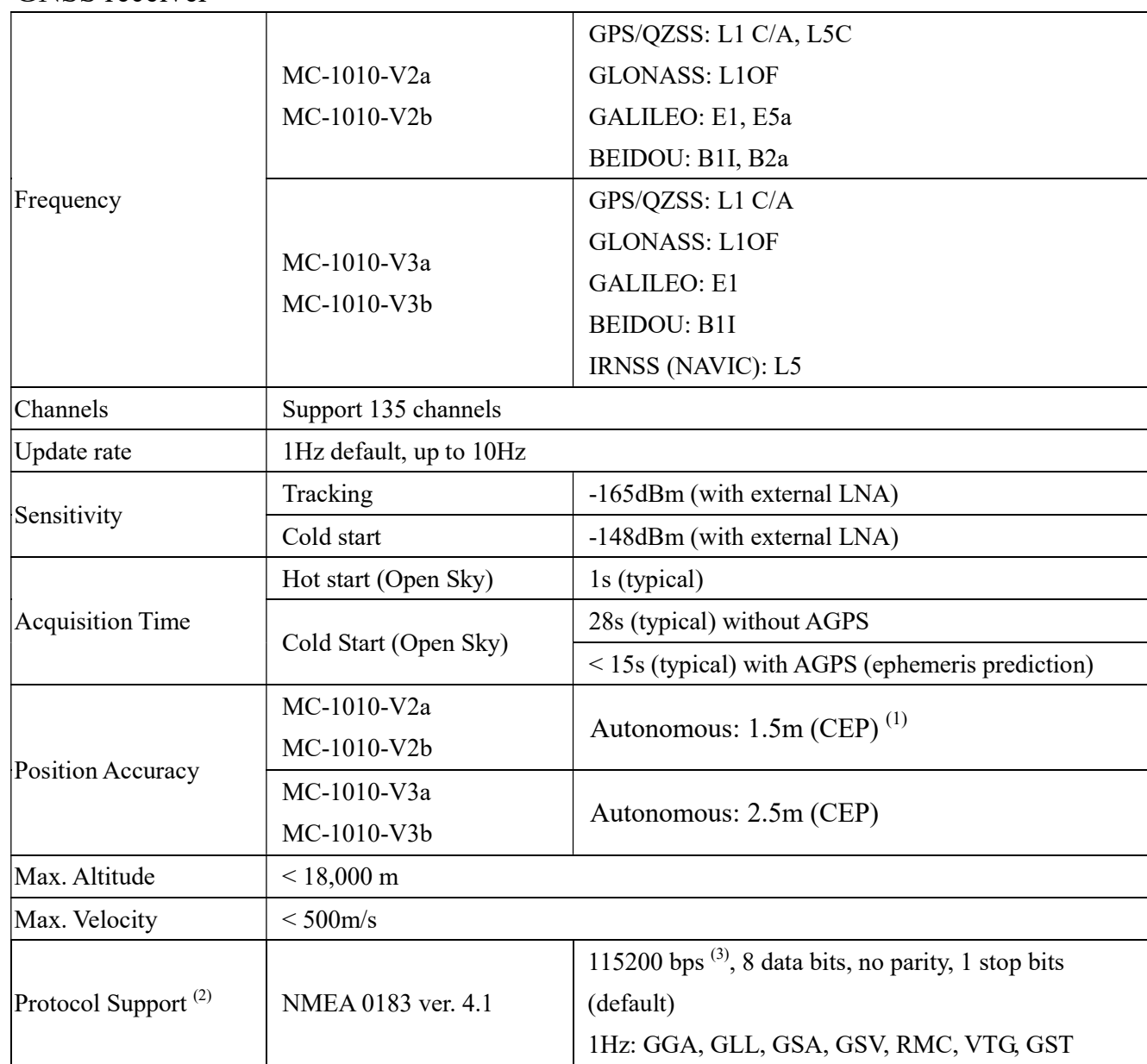

Note 1: Open sky, dual band, demonstrated with a good external LNA.

Note 2: The module protocol support binary output, if customers want to the product to support it, please contact us in advance.

Note 3: Both baud rate and output message rate are configurable to be factory default.

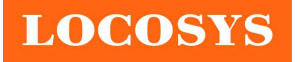

## 6 Software interface

### 6.1 NMEA output message

Table 6.1-1 NMEA output message

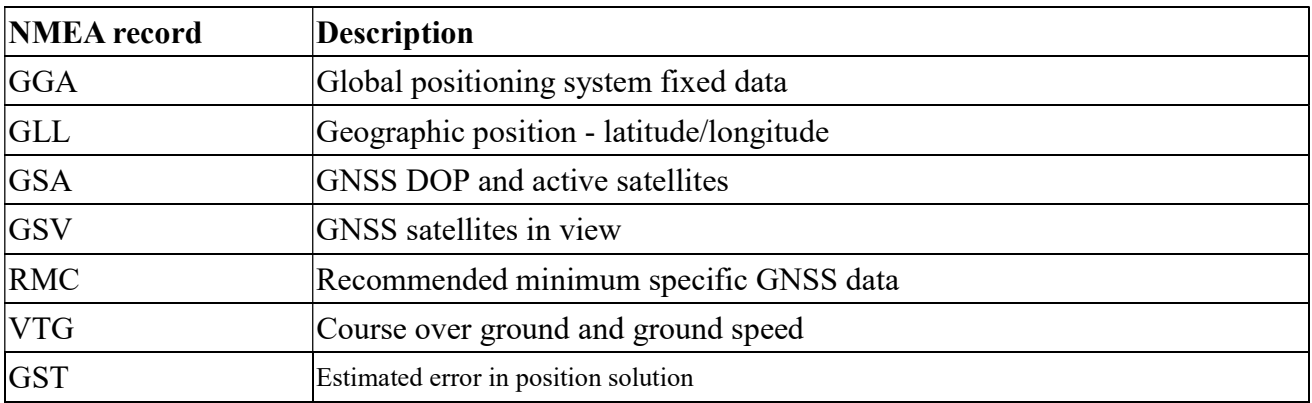

### GGA--- Global Positioning System Fixed Data

Table 6.1-2 contains the values for the following example:

\$GNGGA,091250.000,2503.71250,N,12138.74514,E,1,32,0.55,119.0,M,17.2,M,,\*7E

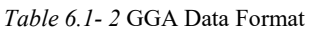

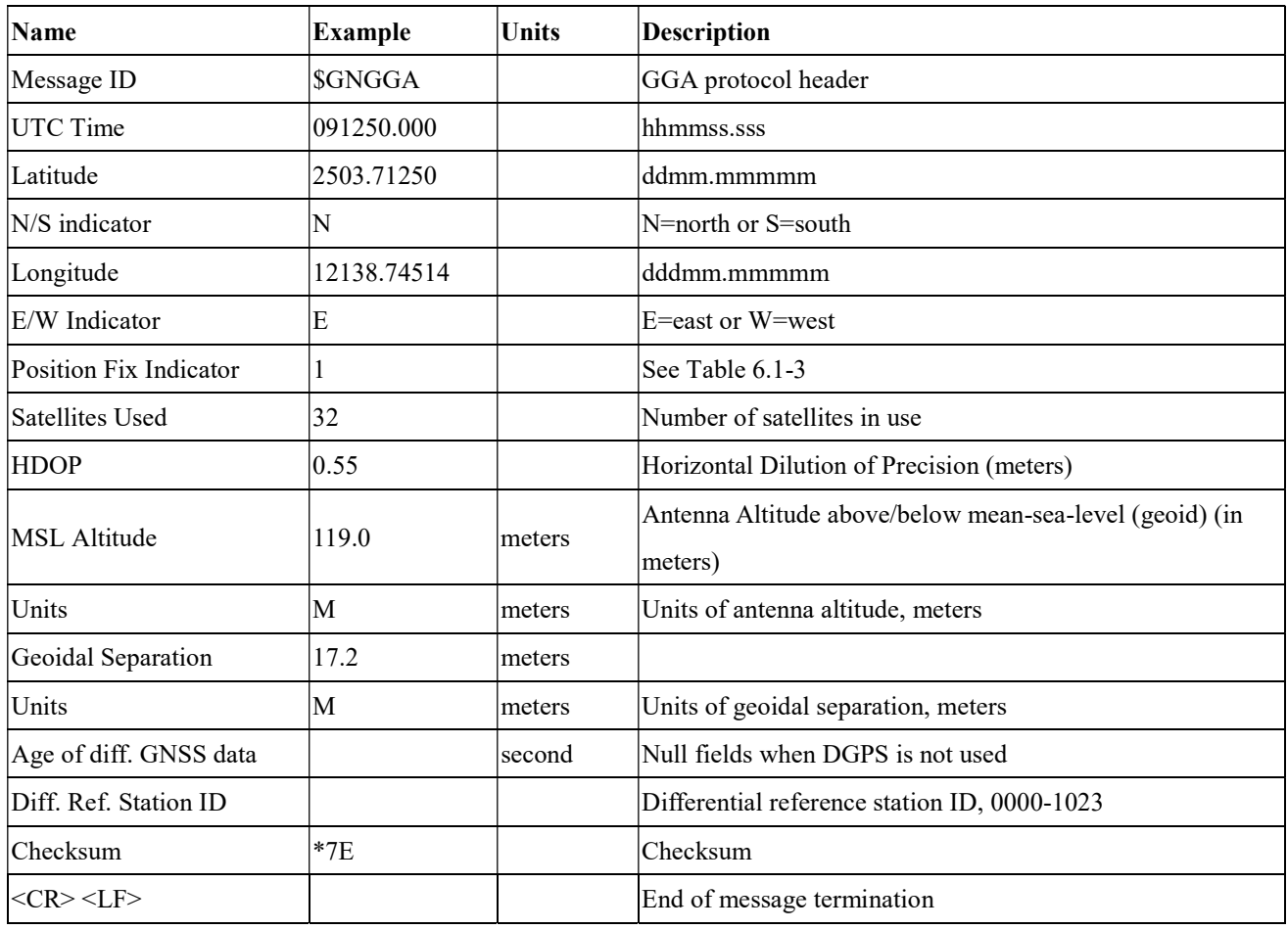

Table 6.1-3 Position Fix Indicators

Description

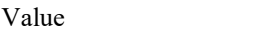

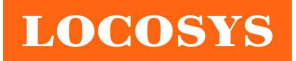

#### LOCOSYS Technology Inc. 20F.-13, No.79, Sec. 1, Xintai 5th Rd., Xizhi District, New Taipei City 221, Taiwan <sup>5</sup>886-2-8698-3698 886-2-8698-3699 www.locosystech.com

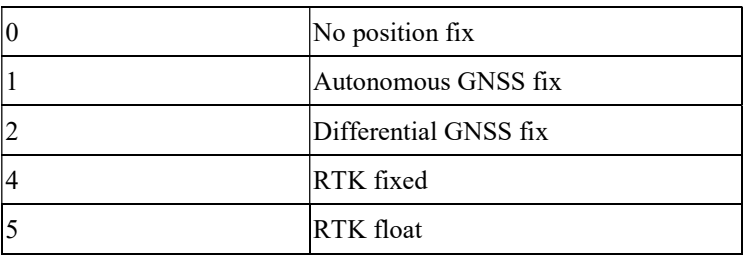

## GLL--- Geographic Position – Latitude/Longitude

Table 6.1-4 contains the values for the following example:

\$GNGLL,2503.71193,N,12138.74582,E,094450.000,A,A\*47

Table 6.1-4 GLL Data Format

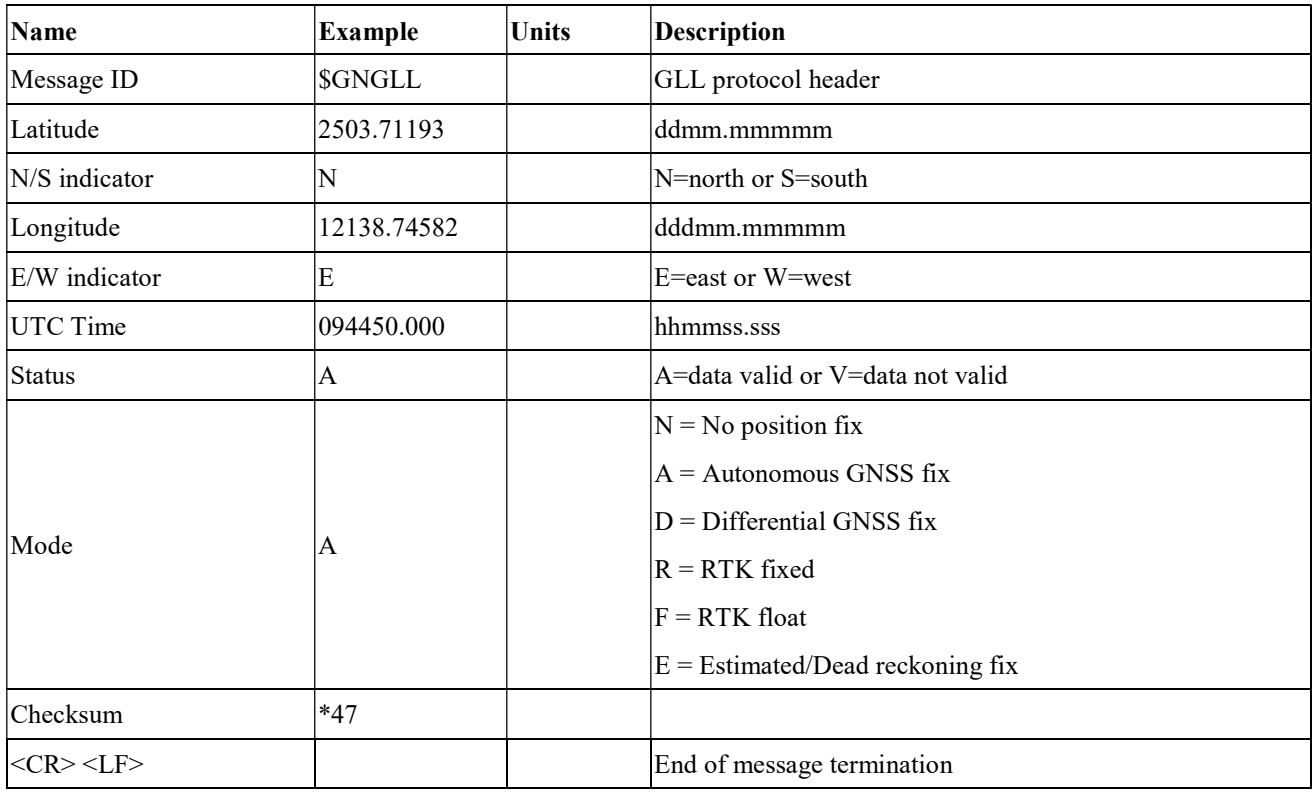

## GSA---GNSS DOP and Active Satellites

Table 6.1-5 contains the values for the following example:

\$GNGSA,A,3,11,195,194,199,08,07,01,27,16,09,23,,1.19,0.64,1.00,1\*3F

\$GNGSA,A,3,87,81,76,,,,,,,,,,1.19,0.64,1.00,2\*0F

\$GNGSA,A,3,,,,,,,,,,,,,1.19,0.64,1.00,3\*09

\$GNGSA,A,3,34,24,12,07,11,10,08,38,25,09,13,16,1.19,0.64,1.00,4\*02

Table 6.1-5 GSA Data Format

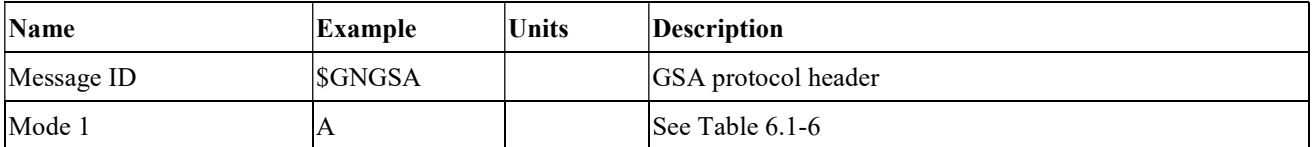

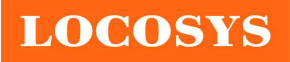

#### LOCOSYS Technology Inc. 20F.-13, No.79, Sec. 1, Xintai 5th Rd., Xizhi District, New Taipei City 221, Taiwan <sup>2</sup>886-2-8698-3698

 886-2-8698-3699 www.locosystech.com

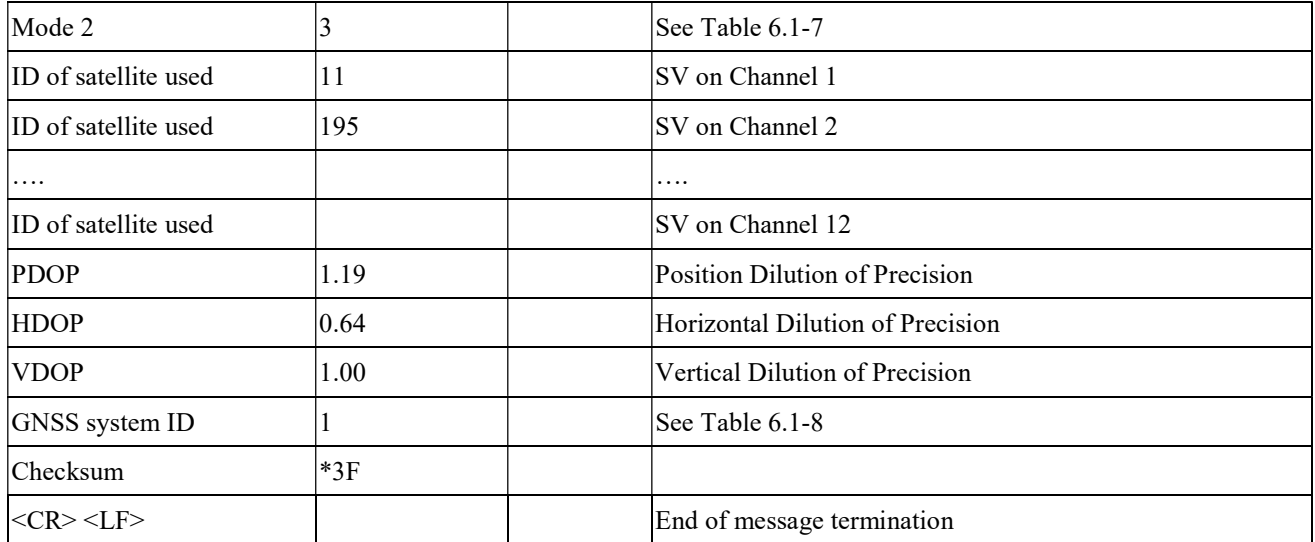

Table 6.1-6 Mode 1

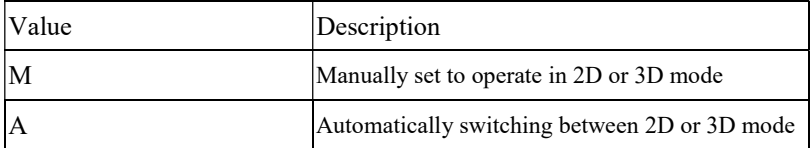

Table 6.1-7 Mode 2

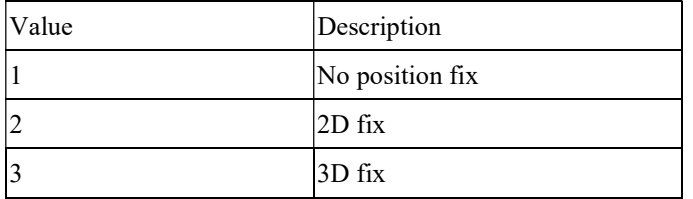

Table 6.1-8 GNSS system ID

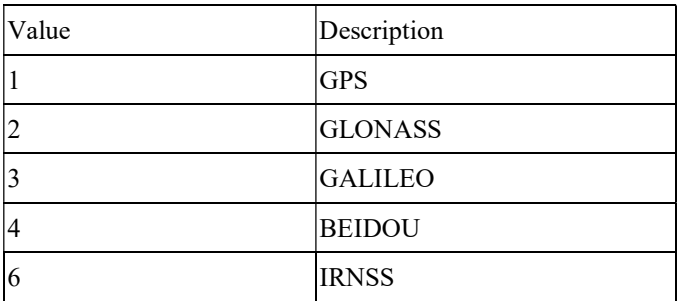

#### GSV---GNSS Satellites in View

Table 6.1-9 contains the values for the following example:

\$GPGSV,3,1,09,8,71,268,47,27,63,18,49,11,44,191,46,4,41,237,46,1\*54 \$GPGSV,3,2,09,16,38,42,42,9,32,279,39,26,22,70,38,31,15,131,36,1\*56 \$GPGSV,3,3,09,7,15,320,40,1\*6B \$GPGSV,1,1,04,8,71,268,50,27,63,18,49,9,32,279,43,26,22,70,42,8\*6C \$GLGSV,2,1,05,82,63,47,47,83,56,182,36,80,47,9,42,79,33,85,45,1\*71 \$GLGSV,2,2,05,81,15,27,37,1\*71 \$GAGSV,1,1,04,08,48,300,43,03,47,025,45,13,36,309,42,05,06,061,34,7\*79

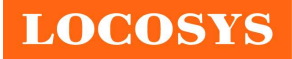

LOCOSYS Technology Inc. 20F.-13, No.79, Sec. 1, Xintai 5th Rd., Xizhi District, New Taipei City 221, Taiwan <sup>®</sup>886-2-8698-3698 886-2-8698-3699 www.locosystech.com

\$GAGSV,1,1,04,08,48,300,43,03,47,025,47,13,36,309,43,05,06,061,33,1\*7B \$GBGSV,5,1,17,12,80,182,47,24,64,5,51,7,58,355,44,3,57,205,45,1\*7C \$GBGSV,5,2,17,1,54,141,44,34,52,211,49,9,48,230,45,10,47,316,42,1\*79 \$GBGSV,5,3,17,26,44,100,47,16,39,207,43,4,38,117,41,2,37,240,41,1\*77 \$GBGSV,5,4,17,39,37,210,43,6,36,198,41,38,27,173,41,25,18,317,42,1\*4E \$GBGSV,5,5,17,35,16,39,40,1\*7F \$GBGSV,1,1,02,24,64,5,50,26,44,100,43,4\*77

Table 6.1-9 GSV Data Format

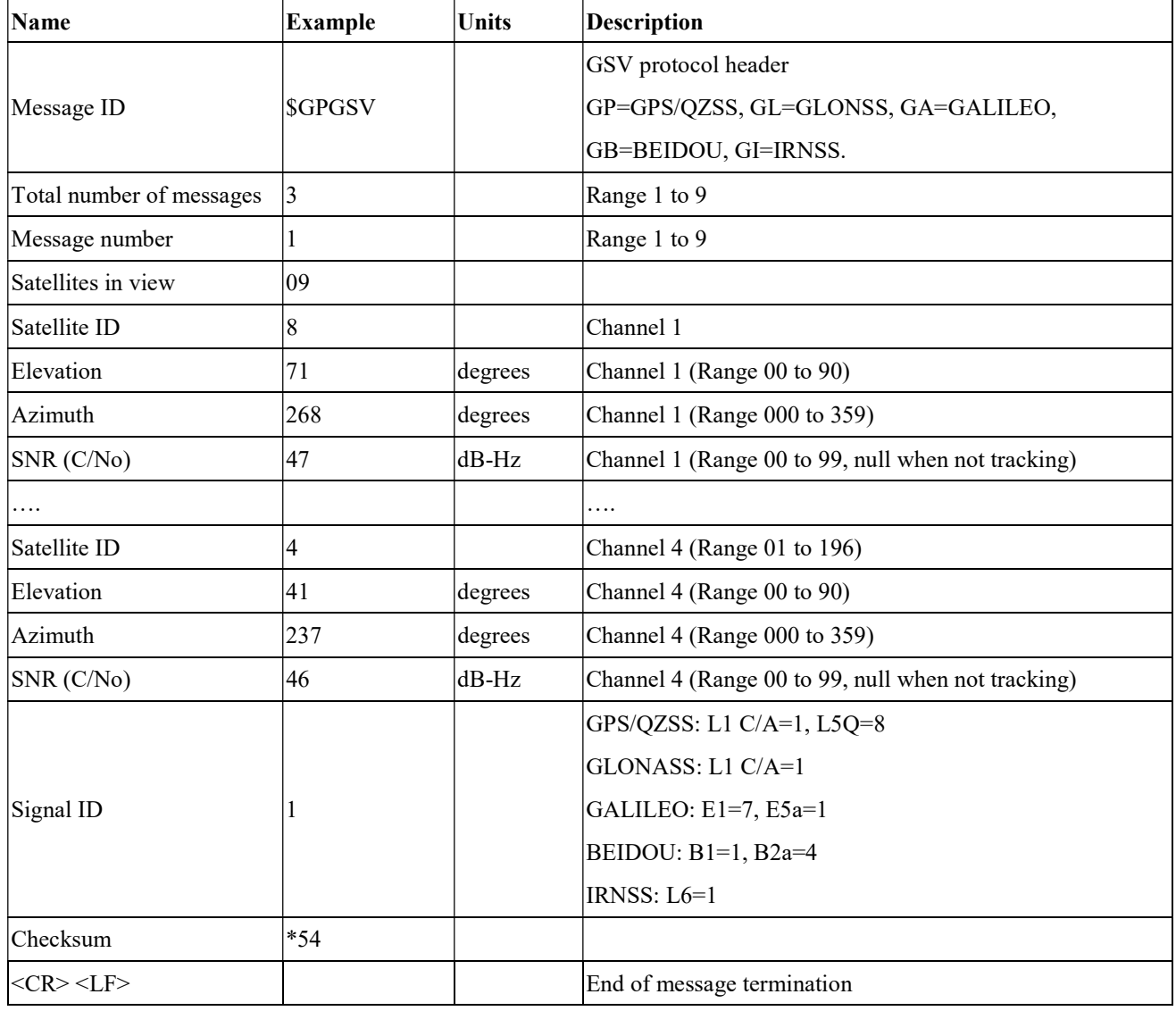

#### RMC---Recommended Minimum Specific GNSS Data

Table 6.1-10 contains the values for the following example:

#### \$GNRMC,070143.000,A,2503.71317,N,12138.74533,E,0.002,70.50,130220,,,A,V\*01

Table 6.1-10 RMC Data Format

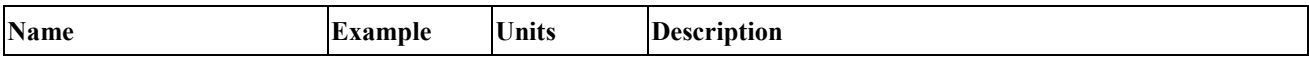

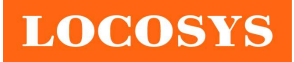

#### LOCOSYS Technology Inc.

20F.-13, No.79, Sec. 1, Xintai 5th Rd., Xizhi District, New Taipei City 221, Taiwan <sup>2</sup>886-2-8698-3698 886-2-8698-3699 www.locosystech.com

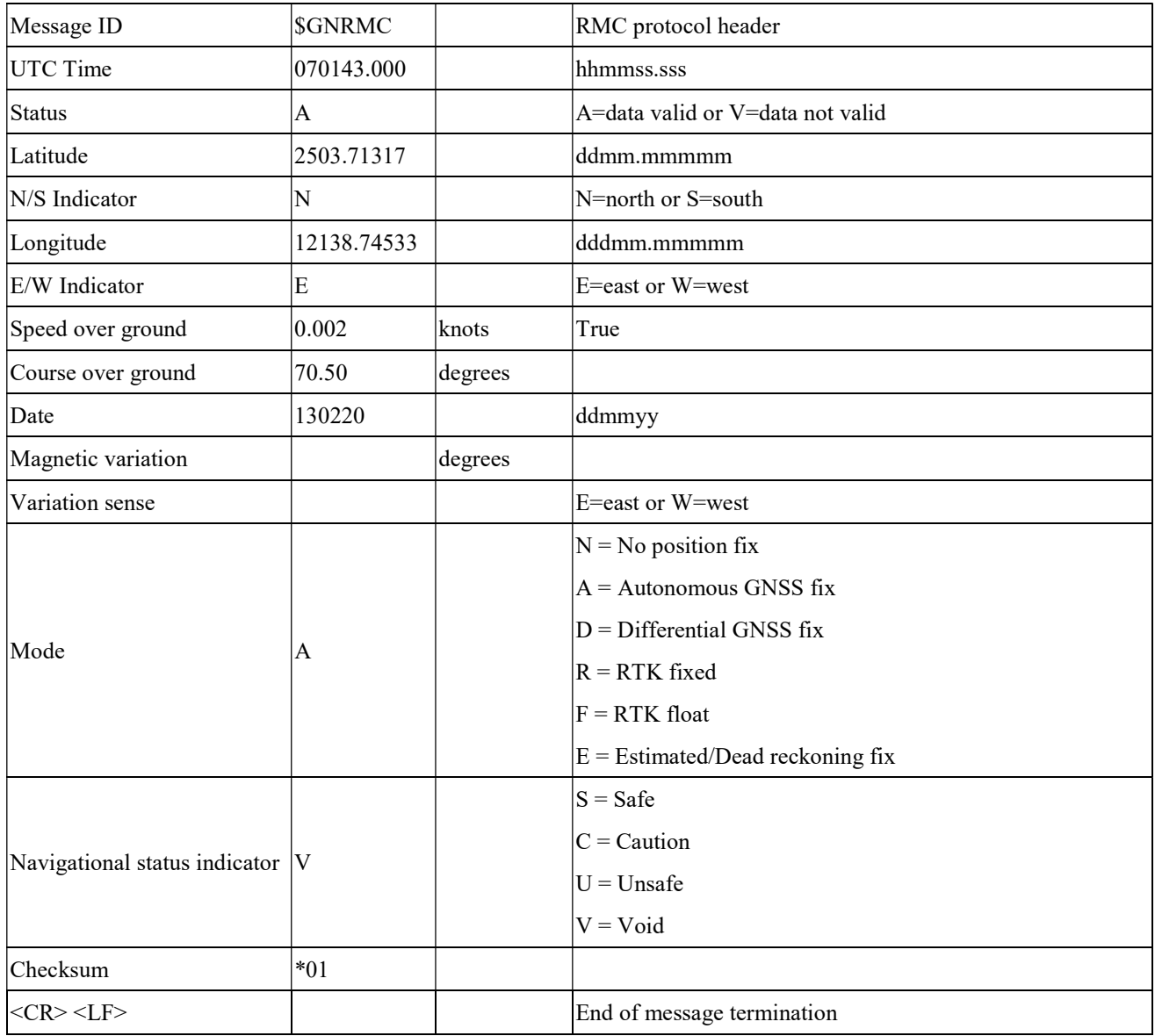

## VTG---Course Over Ground and Ground Speed

Table 6.1-11 contains the values for the following example:

\$GNVTG,0.00,T,,M,0.003,N,0.006,K,A\*26

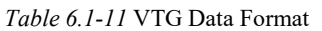

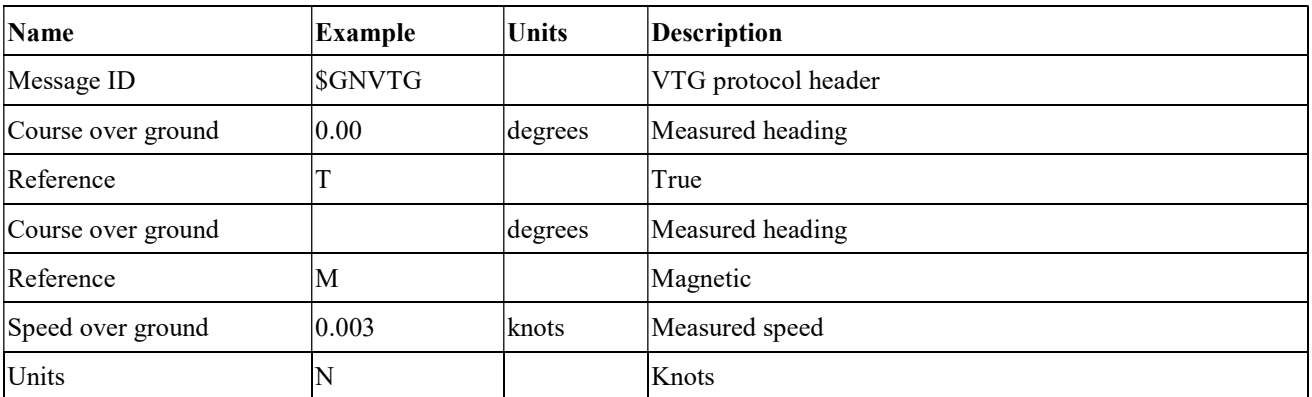

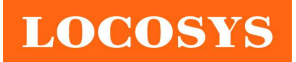

LOCOSYS Technology Inc. 20F.-13, No.79, Sec. 1, Xintai 5th Rd., Xizhi District, New Taipei City 221, Taiwan <sup>2</sup>886-2-8698-3698 886-2-8698-3699 www.locosystech.com

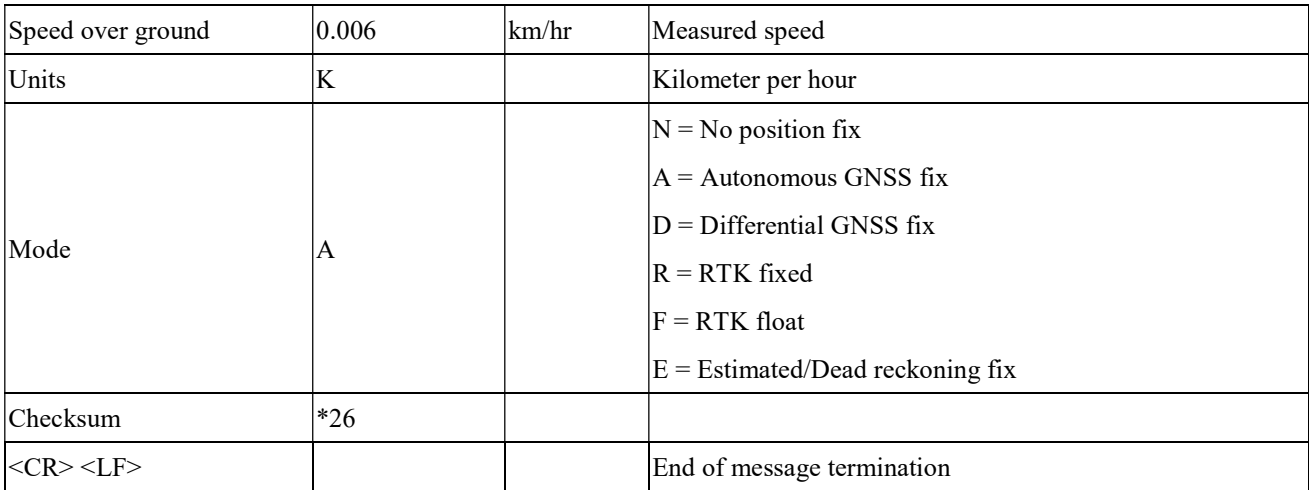

#### GST---Estimated error in position solution

Table 6.1-12 contains the values for the following example:

\$GNGST,075707.000,2.9,1.8,1.5,113.3,1.6,1.8,5.9\*7F'

Table 6.1-12 GST Data Format

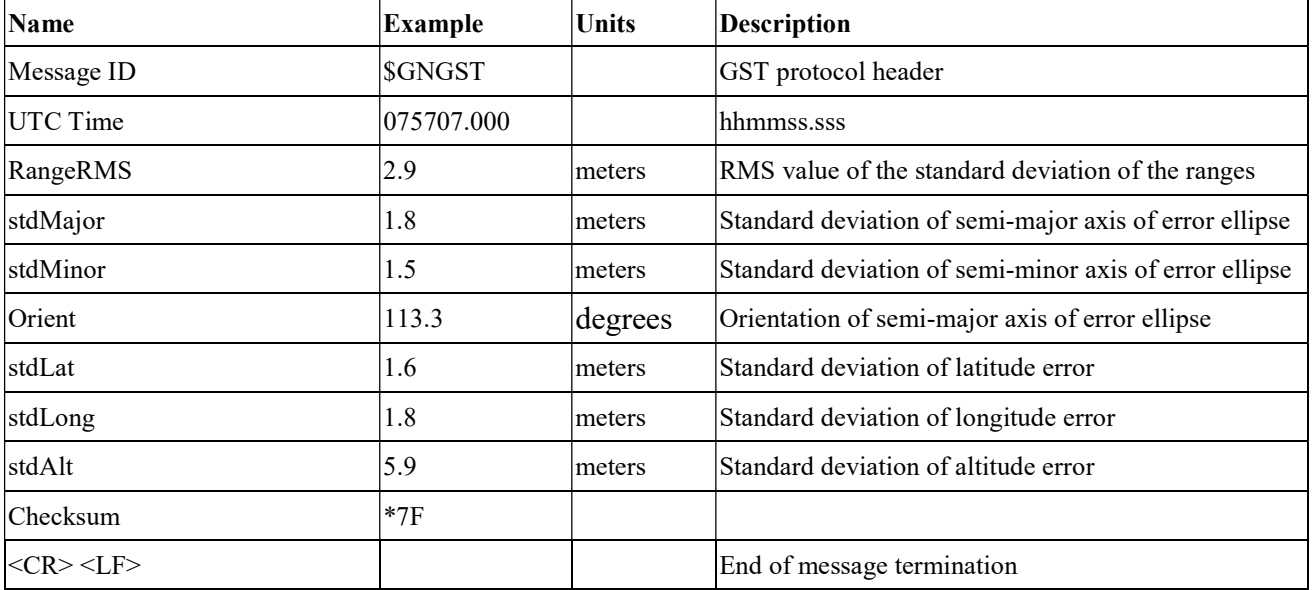

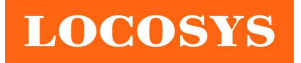

## 6.2 Proprietary commands

The commonly used commands are in the following.

## 6.2.1ID: 001

[Description]

PAIR ACK. Acknowledge of the input command.

#### [Return]

\$PAIR001,Command\_ID,Result\*CS<CR><LF>

Command ID: The command / packet type the acknowledge responds.

Result: The result of the command.

0: The command was successfully sent.

1: The command is processing. You must wait for the result.

2: Sending the command failed.

3: This command ID is not supported.

4: Command parameter error. Out of range / some parameters were lost / checksum error.

5: Service is busy. You can try again soon.

[Example]

Send:

\$PAIR002\*38\r\n

Response:

 $$PAIR001,002,0*39\r\n~ == > Success$ 

## 6.2.2ID: 002

[Description]

Power on the GNSS system. Include DSP/RF/Clock and other GNSS sections.

[Data Field]

\$PAIR002\*CS<CR><LF>

[Return]

PAIR ACK for send result.

[Example]

Send:

\$PAIR002\*38\r\n

Response:

 $\text{SPAIR001,002,1*38}\r\$  = The power on process is running. Please wait a moment.  $$PAIR001,002,0*39\$ r\n = > Power on was successful.

## 6.2.3ID: 003

[Description]

Power off GNSS system. Include DSP/RF/Clock and other GNSS sections. The location service is not available after this command is executed. The module can still receive configuration commands.

### [Data Field]

\$PAIR003\*CS<CR><LF>

[Return]

PAIR ACK for send result.

[Example]

Send:

\$PAIR003\*39\r\n

#### Response:

 $$PAIR001,003,1*39\r\n\infty$ The power off process is running. Please wait a moment.$  $$PAIR001,003,0*38\r\n=> Power off was successful.$ 

#### 6.2.4ID: 004

[Description]

Hot Start. Use the available data in the NVRAM.

[Data Field]

\$PAIR004\*CS<CR><LF>

#### [Return]

PAIR ACK for send result.

[Example]

Send:

 $$PAIR004*3E\rrbracket$ 

Response:

 $$PAIR001.004.0*3F\r\nu = > Success$ 

#### 6.2.5ID: 005

[Description]

Warm Start. Not using Ephemeris data at the start.

[Data Field]

\$PAIR005\*CS<CR><LF>

[Return]

PAIR ACK for send result.

[Example]

Send:

\$PAIR005\*3F\r\n

Response:

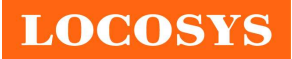

 $$PAIR001,005,0*3E\r\nightharpoonup => Success$ 

### 6.2.6ID: 006

[Description]

Cold Start. Not using the Position, Almanac and Ephemeris data at the start.

[Data Field]

\$PAIR006\*CS<CR><LF>

[Return]

PAIR ACK for send result.

#### [Example]

Send:

\$PAIR006\*3C\r\n

Response:

 $$PAIR001,006,0*3D\r\nightharpoonup$ = > Success$ 

#### 6.2.7ID: 007

[Description]

Full Cold Start.

In addition to Cold start, this command clears the system/user configurations at the start.

It resets the GNSS module to the factory default.

### [Data Field]

```
 $PAIR007*CS<CR><LF>
```
[Return]

PAIR ACK for send result.

[Example]

Send:

\$PAIR007\*3D\r\n

Response:

 $$PAIR001,007,0*3C\r\| = > Success$ 

#### 6.2.8ID: 864

[Description]

Set baud rate configuration.

[Data Field]

\$PAIR864,<Port\_Type>,<Port\_Index>,<Baudrate>\*CS<CR><LF>

Port\_Type: HW Port Type.

#### 0: UART

Port\_Index: HW Port Index

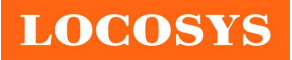

0: UART0

Baudrate: the baud rate needs config.

Support 115200, 230400, 460800, 921600, 3000000

#### [Return]

PAIR ACK for send result.

[Example]

Send:

\$PAIR864,0,0,115200\*1B\r\n

Response:

 $$PAIR001,864,0*31\nr/n = > Success$ 

#### [Note]

The change will take effect after reboot..

#### 6.2.9ID: 050

[Description]

Set Position Fix Interval.

If set less than 1000 ms, ASCII NMEA will automatically increase the update interval in order to decrease IO throughput.

#### [Data Field]

\$PAIR050,<Fix\_Interval>\*CS<CR><LF>

Fix Interval: Position fix interval in milliseconds (ms). [Range:  $100 \sim 1000$ ]

#### [Return]

PAIR ACK for send result.

[Example]

Send:

\$PAIR050,1000\*12\r\n

Response:

 $$PAIR001,050,0*3E\r\nightharpoonup$  Success

### 6.2.10 ID: 051

[Description]

Get Position Fix Interval.

[Data Field]

```
 $PAIR051*CS<CR><LF>
```
#### [Return]

1. PAIR\_ACK for send result.

2. \$PAIR050,<Fix\_Interval>\*CS<CR><LF>

Fix Interval: Position fix interval in milliseconds (ms). [Range:  $100 ~ 1000$ ]

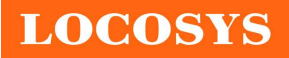

[Example]

Send:

\$PAIR051\*3E\r\n

Response:

 $$PAIR001.051.0*3F\r{n} = > Success$ \$PAIR051,1000\*13\r\n

## 6.2.11 ID: 062

```
[Description]
```
Set the NMEA sentence output interval of corresponding NMEA type.

[Data Field]

\$PAIR062,<Type>,<Output\_Rate>\*CS<CR><LF>

Type: NMEA Type

-1 Reset all sentence to default value.

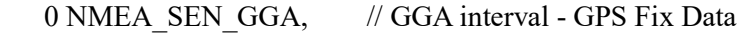

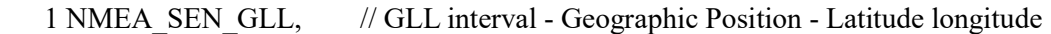

2 NMEA\_SEN\_GSA, // GSA interval - GNSS DOPS and Active Satellites

3 NMEA\_SEN\_GSV, // GSV interval - GNSS Satellites in View

4 NMEA\_SEN\_RMC, // RMC interval - Recommended Minimum Specific GNSS Sentence

5 NMEA\_SEN\_VTG, // VTG interval - Course Over Ground and Ground Speed

6 NMEA\_SEN\_ZDA, // ZDA interval - Time & Date

```
 7 NMEA_SEN_GRS, // GRS interval - GNSS Range Residuals
```

```
8 NMEA_SEN_GST, // GST Interval - GNSS Pseudorange Error Statistics
```
Output Rate: Output interval setting (Valid range:  $0~20$ )

0 - Disabled or not supported sentence

1 - Output once every one position fix

2 - Output once every two position fixes

3 - Output once every three position fixes

- 4 Output once every four position fixes
- 5 Output once every five position fixes

[Return]

PAIR ACK for send result.

[Example]

Send:

\$PAIR062,0,3\*3D\r\n

Response:

 $$PAIR001,062,0*3F\r\nightharpoonup$$  Success

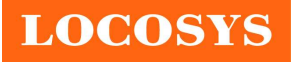

## 6.2.12 ID: 063

[Description]

Get the NMEA sentence output interval of corresponding NMEA type.

[Data Field]

\$PAIR063,<Type>\*CS<CR><LF>

Type: NMEA Type

-1 return all sentence configuration.

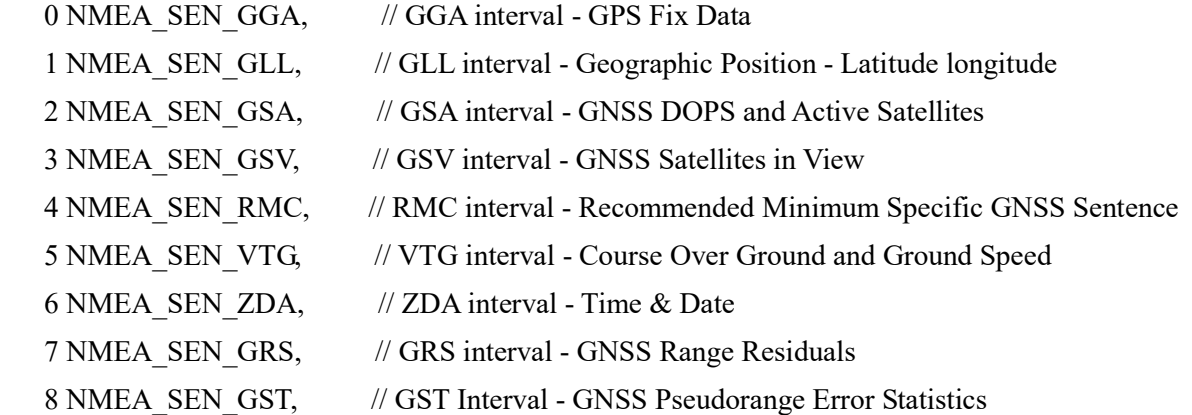

[Return]

```
 1. PAIR_ACK for send result.
```
2. \$PAIR063,<Type>,<Output\_Rate>\*CS<CR><LF>

Type: NMEA Type

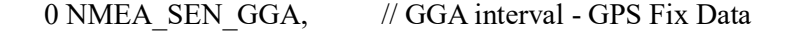

- 1 NMEA\_SEN\_GLL, // GLL interval Geographic Position Latitude longitude
- 2 NMEA\_SEN\_GSA, // GSA interval GNSS DOPS and Active Satellites
- 3 NMEA\_SEN\_GSV, // GSV interval GNSS Satellites in View
- 4 NMEA\_SEN\_RMC, // RMC interval Recommended Minimum Specific GNSS Sentence
- 5 NMEA\_SEN\_VTG, // VTG interval Course Over Ground and Ground Speed
- 6 NMEA\_SEN\_ZDA, // ZDA interval Time & Date
- 7 NMEA\_SEN\_GRS, // GRS interval GNSS Range Residuals

```
8 NMEA_SEN_GST, // GST Interval - GNSS Pseudorange Error Statistics
```
Output Rate: Output interval setting (Valid range:  $0~20$ , default value: 1)

- 0 Disabled or not supported sentence
- 1 Output once every one position fix
- 2 Output once every two position fixes
- 3 Output once every three position fixes
- 4 Output once every four position fixes
- 5 Output once every five position fixes

[Example]

Send:

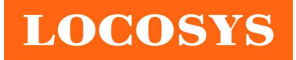

\$PAIR063,0\*23\r\n

Response:

 $$PAIR001,063,0*3E\r\nightharpoonup => Success$ \$PAIR063,0,3\*3C\r\n

## 6.2.13 ID: 071

```
[Description]
```
Query the static navigation speed threshold.

[Data Field]

\$PAIR071\*CS<CR><LF>

[Return]

1. PAIR\_ACK for send result.

2. \$PAIR071,<Speed\_threshold>\*CS<CR><LF>

Speed threshold:  $0~2$  m/s.

The maximum is 2.0 m/s.

[Example]

Send:

 $$PAIR071*3C\rm{r}n$ 

Response:

 $$PAIR001,071,0*3D\$  = > Success \$PAIR071,0.4\*3A\r\n

## 6.2.14 ID: 080

[Description]

Set navigation mode.

[Data Field]

\$PAIR080,<CmdType>\*CS<CR><LF>

CmdType:

- 0. Normal mode: For general purpose
- 1. Fitness mode: For running and walking purpose so that the low-speed  $(< 5 \text{ m/s})$  movement will have more of an effect on the position calculation.
- 2. Reserved
- 3. Reserved
- 4. Stationary mode: For stationary applications with zero dynamics.
- 5. Reserved
- 6. Reserved
- 7. Swimming mode: For swimming purpose so that it smooths the trajectory and improves the accuracy of distance calculation.

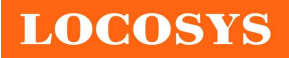

#### [Return]

PAIR ACK for send result.

[Example]

Send:

 $$PAIR080.1*2F\r\| ==> Enter fitness mode.$ 

Response:

 $$PAIR001.080.0*33\r\n = > Success$ 

## 6.2.15 ID: 081

[Description]

Get navigation mode.

[Data Field]

\$PAIR081\*CS<CR><LF>

[Return]

1. PAIR\_ACK for send result.

2. \$PAIR081,<CmdType>\*CS<CR><LF>

CmdType:

'0' [Default Value] Normal mode: For general purpose

- '1' Fitness mode: For running and walking activities so that the low-speed (< 5 m/s) movement will have more of an effect on the position calculation.
- '2' Reserved
- '3' Reserved

'4' Stationary mode: For stationary applications where a zero dynamic assumed.

- '5' Reserved
- '6' Reserved
- '7' Swimming mode: For swimming purpose so that it smooths the trajectory and improves the accuracy of distance calculation.

#### [Example]

Send:

\$PAIR081\*33\r\n

Response:

 $$PAIR001,081,0*32\r\nm = > Success$  $$PAIR081,1*2E\r\n = \gt$  Current is fitness mode.

## 6.2.16 ID: 400

[Description]

Set DGPS correction data source mode.

[Data Field]

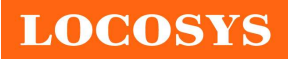

\$PAIR400,<Mode> \*CS<CR><LF>

Mode: DGPS data source mode.

'0': No DGPS source

'1': RTCM

'2': SBAS (Include WAAS/EGNOS/GAGAN/MSAS)

'3': QZSS SLAS

### [Return]

PAIR ACK for send result.

## [Example]

Send:

 $$PAIR400,2*20\r\n~ == > Set SBAS Mode$ 

Response:

 $$PAIR001,400,0*3F\r\nightharpoonup$$  Success

## 6.2.17 ID: 401

[Description]

Query the DGPS data source mode.

[Data Field]

\$PAIR401\*CS<CR><LF>

#### [Return]

1. PAIR\_ACK for send result.

2. \$PAIR401,<Mode>\*CS<CR><LF>

Mode: DGPS data source mode.

'0': No DGPS source

'1': RTCM

'2': SBAS (Include WAAS/EGNOS/GAGAN/MSAS)

'3': QZSS SLAS

#### [Example]

Send:

 $$PAIR401*3F\rrbracket$ 

#### Response:

 $$PAIR001,401,0*3E\rrbracket$  ==> Success  $$PAIR401,2*21\$ r\n ==> SBAS Mode

## 6.2.18 ID: 410

[Description]

Enable searching a SBAS satellite or not.

When navigation mode is Fitness or Swimming mode, SBAS is not supported.

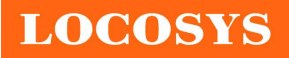

```
[Data Field] 
    $PAIR410,<Enabled>*CS<CR><LF> 
    Enabled: Enable or disable 
   '0' = Disable
   '1' = Enable
[Return]
   PAIR ACK for send result.
```
#### [Example]

Send:

 $$PAIR410,1*22\$ r\n = > Enable SBAS

Response:

 $$PAIR001,410,0*3E\r\nightharpoonup$  Success

## 6.2.19 ID: 420

[Description]

Enable the QZSS SLAS (Sub-meter Level Augmentation Service) operation.

When navigation mode is Fitness or Swimming mode, QZSS SLAS is not supported.

#### [Data Field]

\$PAIR420,<Enabled>\*CS<CR><LF>

Enabled: Enable or disable

 $'0'$  = Disable

 $'1'$  = Enable

[Return]

PAIR ACK for send result.

[Example]

Send:

 $$PAIR420.1*21\rm m \implies Enable OZSS SLAS$ 

Response:

 $$PAIR001,420.0*3D\r n = > Succes$ 

### 6.2.20 ID: 513

[Description]

Save the current configuration from RTC RAM to flash.

[Data Field]

\$PAIR513\*CS<CR><LF>

[Return]

PAIR ACK for send result.

[Example]

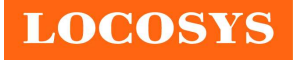

Send:

\$PAIR513\*3D\r\n

Response:

\$PAIR001,513,0\*3C\r\n

#### [Note]

The changes of the configuration are kept in the RTC RAM that is powered from V\_BCKP pin. If the power from V\_BCKP pin is not kept, the changes will be lost after system reboot. The user can use this command to save the changes into the non-volatile flash memory.

### 6.2.21 ID: 514

[Description]

Clear the current configuration and restore the factory default settings. This function does not support run time restore when GNSS is power on. Please send \$PAIR003 command to power off GNSS before using this command.

[Data Field]

```
 $PAIR514*CS<CR><LF>
```
[Return]

PAIR ACK for send result.

[Example]

Send:

 $$PAIR514*3A\$ 

Response:

\$PAIR001,514,0\*3B\r\n

## 6.2.22 ID: 890

[Description]

This command is used to set geofencing configuration.

#### [Data Field]

\$PAIR890,<FenceNum>,<ConfLvl>,<Lat1>,<Lon1>,<Rad1>,...,<RadN>\*CS<CR><LF>

FenceNum(N): Number of geofences, the value is limited to 4.

When the value is set to 0, the geofencing function is disabled.

ConfLvl: The confidence level for state evaluation.

'0' No requirement

- '1' 1-Sigma (68%)
- '2' 2-Sigma (95%)
- '3' 3-Sigma (99.7%)
- '4' 4-Sigma (99.99%)
- '5' 5-Sigma (99.9999%)

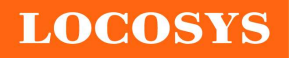

#### LOCOSYS Technology Inc. 20F.-13, No.79, Sec. 1, Xintai 5th Rd., Xizhi District, New Taipei City 221, Taiwan ■ 886-2-8698-3698 886-2-8698-3699 www.locosystech.com

 Lat: Latitude of the geofence circle center (deg) Lon: Longitude of the geofence circle center (deg) Rad: Radius of the geofence circle (m)

#### [Return]

PAIR ACK for send result.

#### [Example]

Enable the geofencing function:

Send:

\$PAIR890,1,1,25.0567,121.5743,30\*20\r\n

Response:

 $$PAIR001,890,0*3A\r\nightharpoonup > Success$ 

Disable the geofencing function:

Send:

\$PAIR890,0\*27\r\n

Response:

 $$PAIR001,890,0*3A\r\nightharpoonup > Success$ 

## 6.2.23 ID: 891

[Description]

This command is used to get geofencing configuration.

[Data Field]

\$PAIR891\*CS<CR><LF>

[Return]

PAIR ACK for send result.

\$PAIR891,<FenceNum>,<ConfLvl>,<Lat1>,<Lon1>,<Rad1>,...,<RadN>\*CS<CR><LF>

FenceNum(N): Number of geofences, the value is limited to 4.

ConfLvl: The confidence level for state evaluation.

'0' No requirement

- '1' 1-Sigma (68%)
- '2' 2-Sigma (95%)
- '3' 3-Sigma (99.7%)
- '4' 4-Sigma (99.99%)
- '5' 5-Sigma (99.9999%)

Lat: Latitude of the geofence circle center (deg)

Lon: Longitude of the geofence circle center (deg)

Rad: Radius of the geofence circle (m)

[Example]

Send:

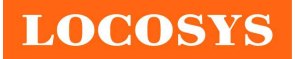

 $$PAIR891*3A\rrbracket$ 

#### Response:

 $$PAIR001,891,0*3B\r n = > Success$ \$PAIR891,1,1,25.0567,121.5743,30\*21\r\n

## 6.2.24 ID: 380

```
[Description]
```
Enable/Disable DCB output (only support L1+L5 SW package)

```
[Data Field]
```
\$PAIR380,<Enable>\*CS<CR><LF>

Enable:

0: Disable

1: Enable

[Return]

PAIR ACK for send result.

[Example]

Send:

\$PAIR380,1\*2C\r\n

Response:

 $$PAIR001,380,0*30\$ r\n ==> Success

## 6.2.25 ID: 381

[Description]

Output current DCB value (only support L1+L5 SW package)

## [Return]

\$PAIR381,<Count>,<GPS\_DCB\_mean>,<GPS\_DCB\_std>,<GAL\_DCB\_mean>,<GAL\_DCB \_std>,<BDS\_DCB\_mean>,<BDS\_DCB\_std>,<QZS\_DCB\_mean>,<QZS\_DCB\_std>\*CS<CR  $><$ LF $>$ 

Count: epoch count

GPS DCB mean: GPS L1/L5 DCB mean during "Count" epochs

GPS DCB std: GPS L1/L5 DCB standard deviation during "Count" epochs

GAL DCB mean: GAL E1/E5a DCB mean during "Count" epochs

GAL DCB std: GAL E1/E5a DCB standard deviation during "Count" epochs

BDS\_DCB\_mean: BDS B1/B2a DCB mean during "Count" epochs

BDS DCB std: BDS B1/B2a DCB standard deviation during "Count" epochs

QZS DCB mean: QZS L1/L5 DCB mean during "Count" epochs

QZS DCB std: QZS L1/L5 DCB standard deviation during "Count" epochs

[Example]

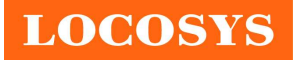

Send:

\$PAIR380,1\*2C\r\n

Response:

\$PAIR001,380,0\*30\r\n

\$PAIR381,300,0.02,0.01,0.01,0.01,0.05,0.01,0.03,0.01\*2A\r\n

## 6.2.26 ID: 112

[Description]

Set DCB values of satellites (GPS/QZSS/GLEO/BD)

#### [Data Field]

```
$PAIR112,<GPS DCB_mean>,<QZSS DCB_mean >,<Galileo DCB_mean >,<Beidou
```
DCB mean  $>*CS$ 

### [Return]

PAIR ACK for send result

[Example]

Send:

\$PAIR112,-11.04,-11.04,-7.79,-11.04\*05

Response:

\$PAIR001,112,0\*39

\$PAIR113,-11.040000,-11.040000,-7.790000,-11.040000\*04

## 6.2.27 ID: 113

[Description]

Get DCB values of satellites (GPS/QZSS/GLEO/BD)

[Data Field]

```
$PAIR113,<GPS DCB_mean>,<QZSS DCB_mean >,<Galileo DCB_mean >,<Beidou
```
DCB mean  $>$ \*CS

[Return]

PAIR ACK for send result

[Example]

Send:

\$PAIR113,-11.04,-11.04,-7.79,-11.04\*05

Response:

\$PAIR001,113,0\*38

\$PAIR113,-11.040000,-11.040000,-7.790000,-11.040000\*04

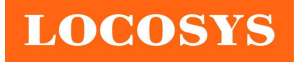

## 6.3 Geofence

This function enables the user to assign the desired areas for the geofencing application. It can be up to 4 desired areas at the same time.

Each area is composed of a circle. Enter the latitude and longitude as the center of the circle, and the maximum radius is 65535 meters.

- When the GNSS module is in one of the circular areas, GPIO26 outputs low level.
- When the GNSS module is outside all the circular areas or on the boundary, GPIO26 outputs high level.
- When the status is unknown or the geofencing function is not enabled, GPIO26 outputs high level.

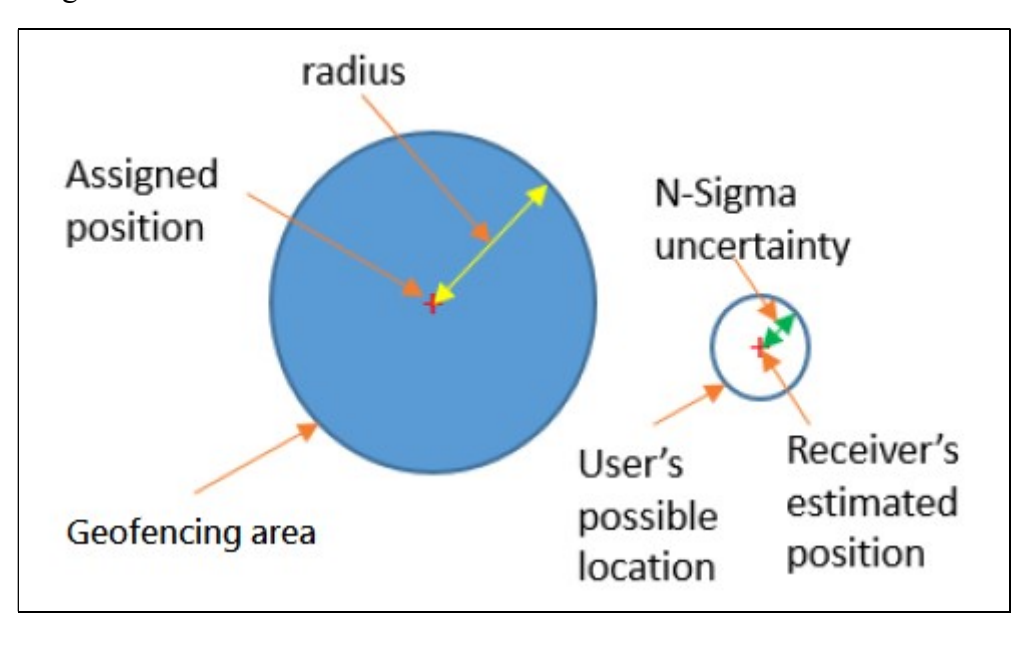

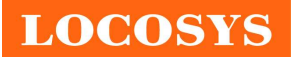

LOCOSYS Technology Inc. 20F.-13, No.79, Sec. 1, Xintai 5th Rd., Xizhi District, New Taipei City 221, Taiwan <sup>®</sup>886-2-8698-3698 886-2-8698-3699 www.locosystech.com

## 7 Pin assignment and descriptions

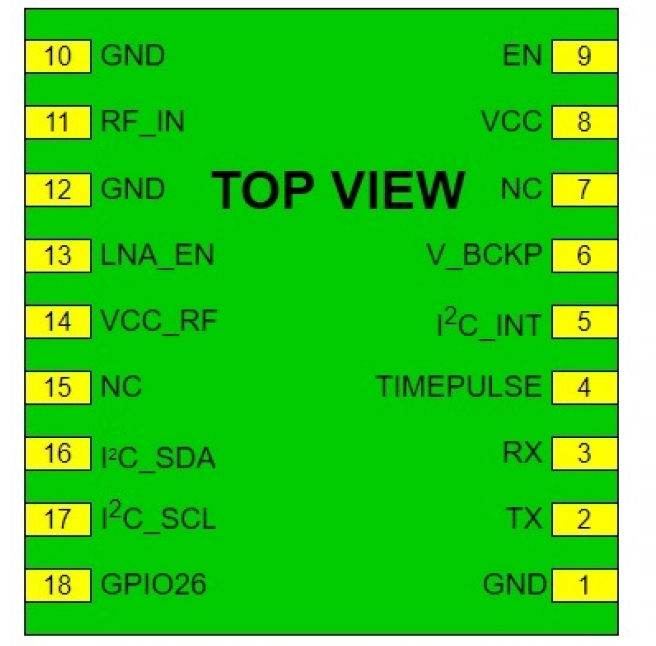

MC-1010-V2a/V3a (1.8V)

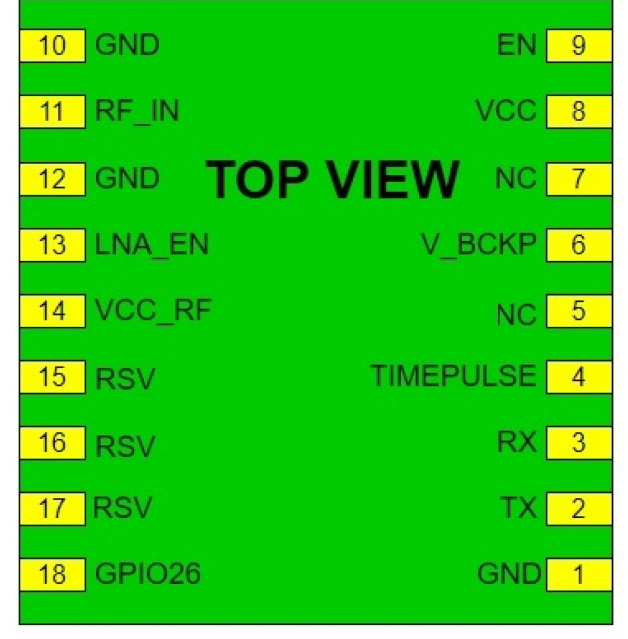

### MC-1010-V2b/V3b (3.3V)

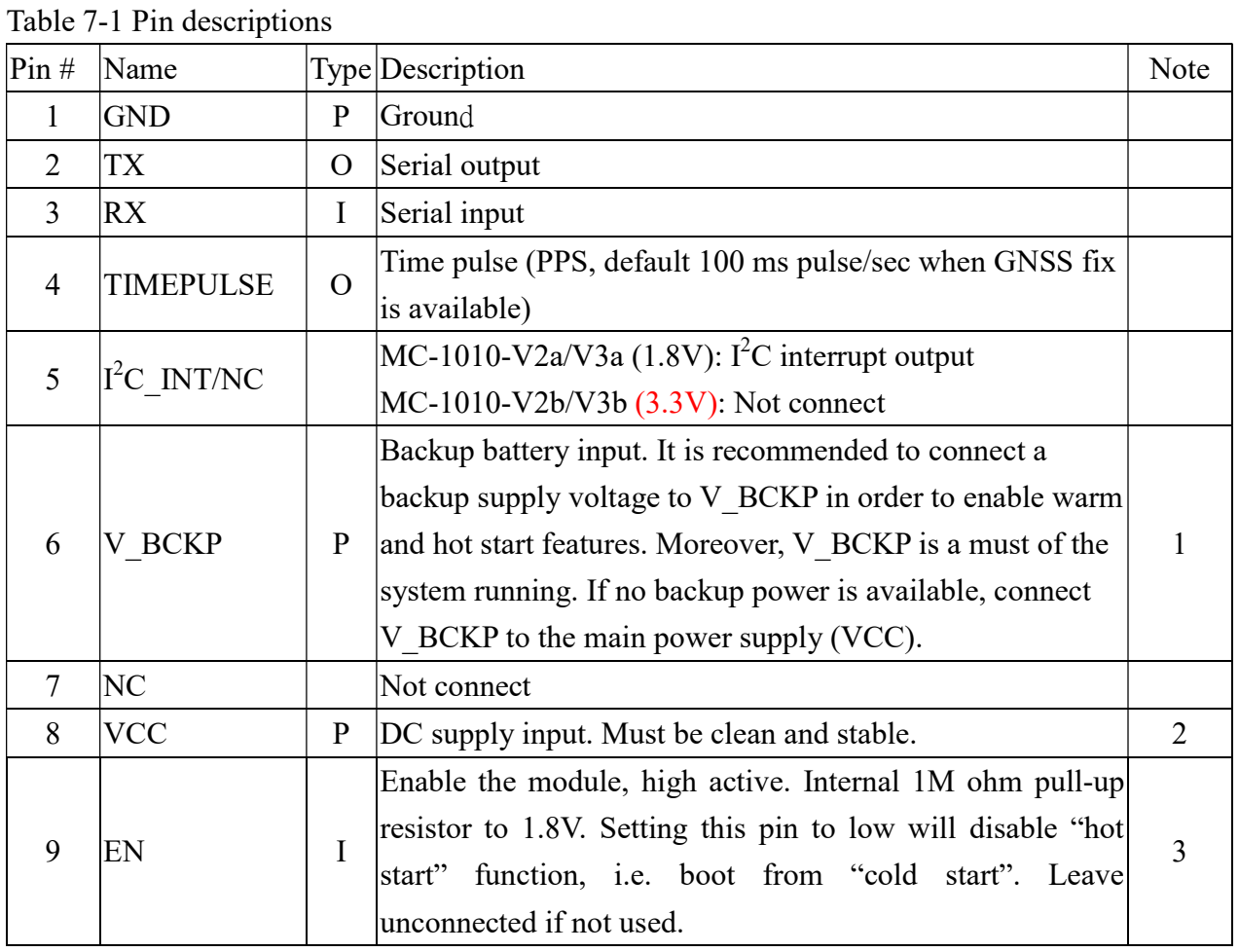

© 2020 LOCOSYS Technology Inc.

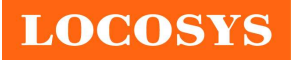

LOCOSYS Technology Inc. 20F.-13, No.79, Sec. 1, Xintai 5th Rd., Xizhi District, New Taipei City 221, Taiwan <sup>5</sup>886-2-8698-3698 886-2-8698-3699 www.locosystech.com

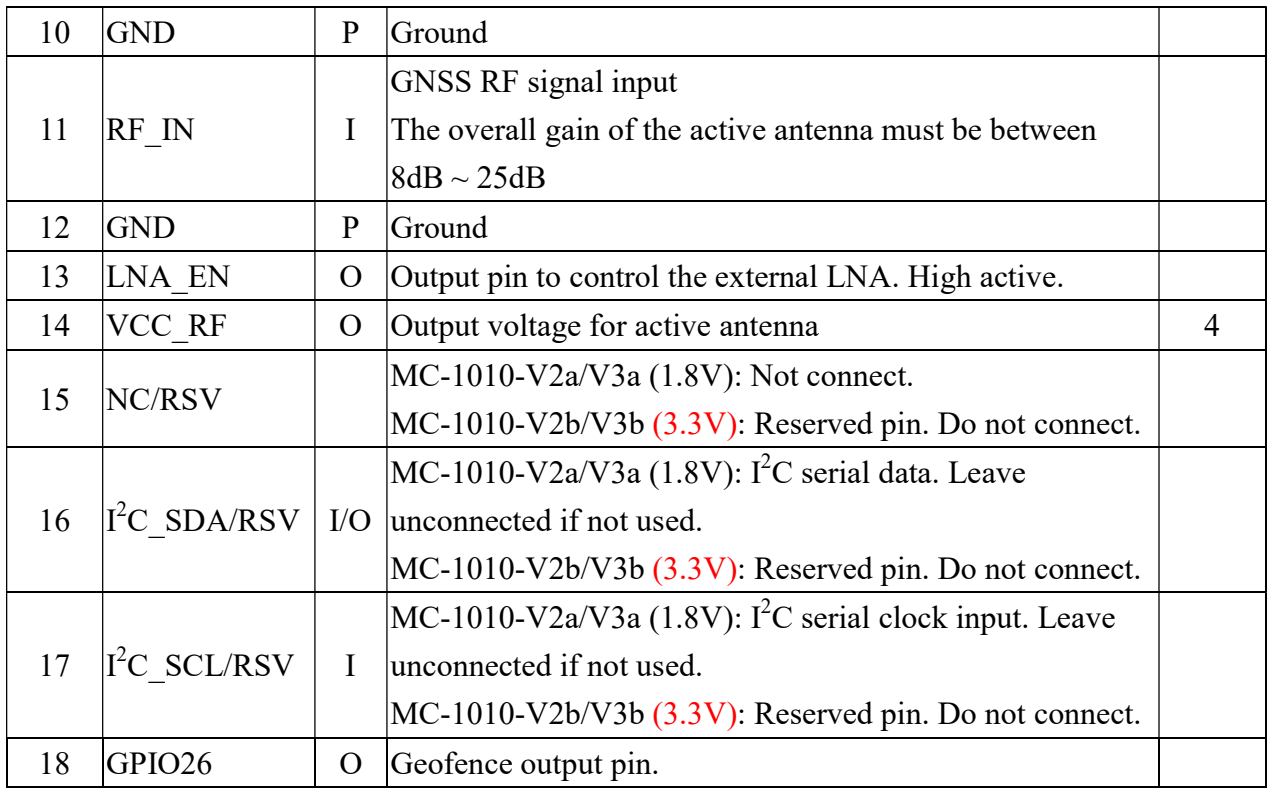

<Note>

- 1. In order to get the advantage of hybrid ephemeris prediction, this pin must be always powered during the period of effective ephemeris prediction.
- 2. If an abnormal input voltage as shown in the figure below is input, even if the correct voltage is input again later, the module may not work until V\_BCKP pin is re-powered.

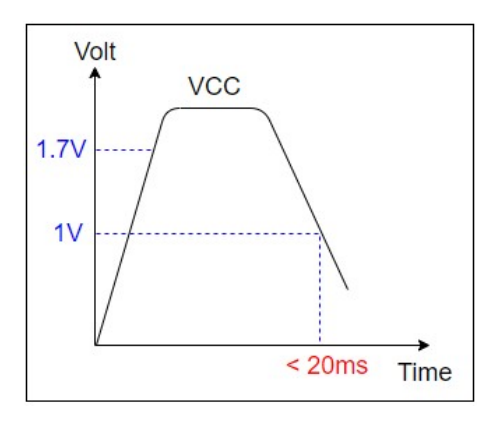

- 3. This pin's high level is 1.8V for all models.
- 4. VCC\_RF of MC-1010-V2b and MC-1010-V3b is controlled by EN pin (pin 9). But VCC\_RF of MC-1010-V2a and MC-1010-V3a is not.

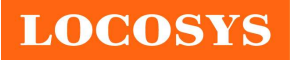

## 8 DC & Temperature characteristics

## 8.1 Absolute maximum ratings

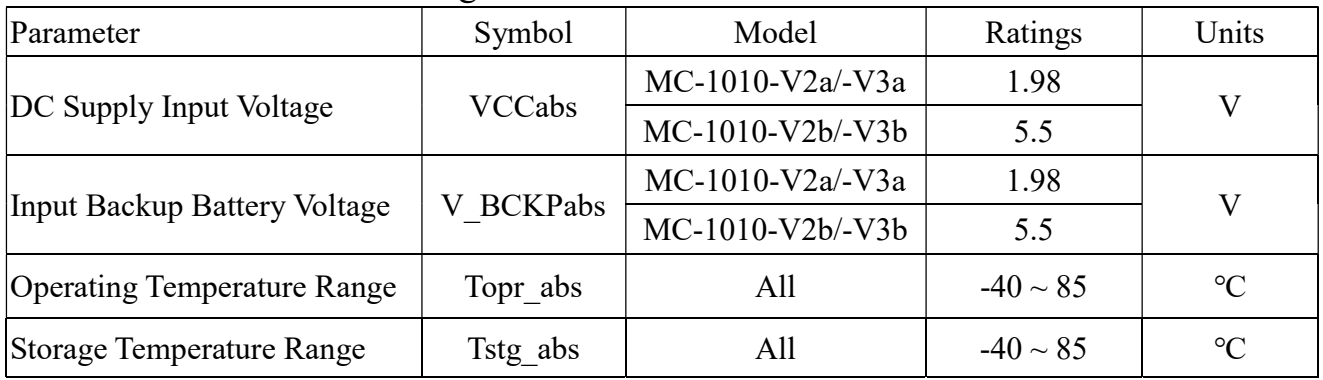

## 8.2 DC Electrical characteristics

## 8.2.1 For 1.8V operating voltage: MC-1010-V2a/-V3a

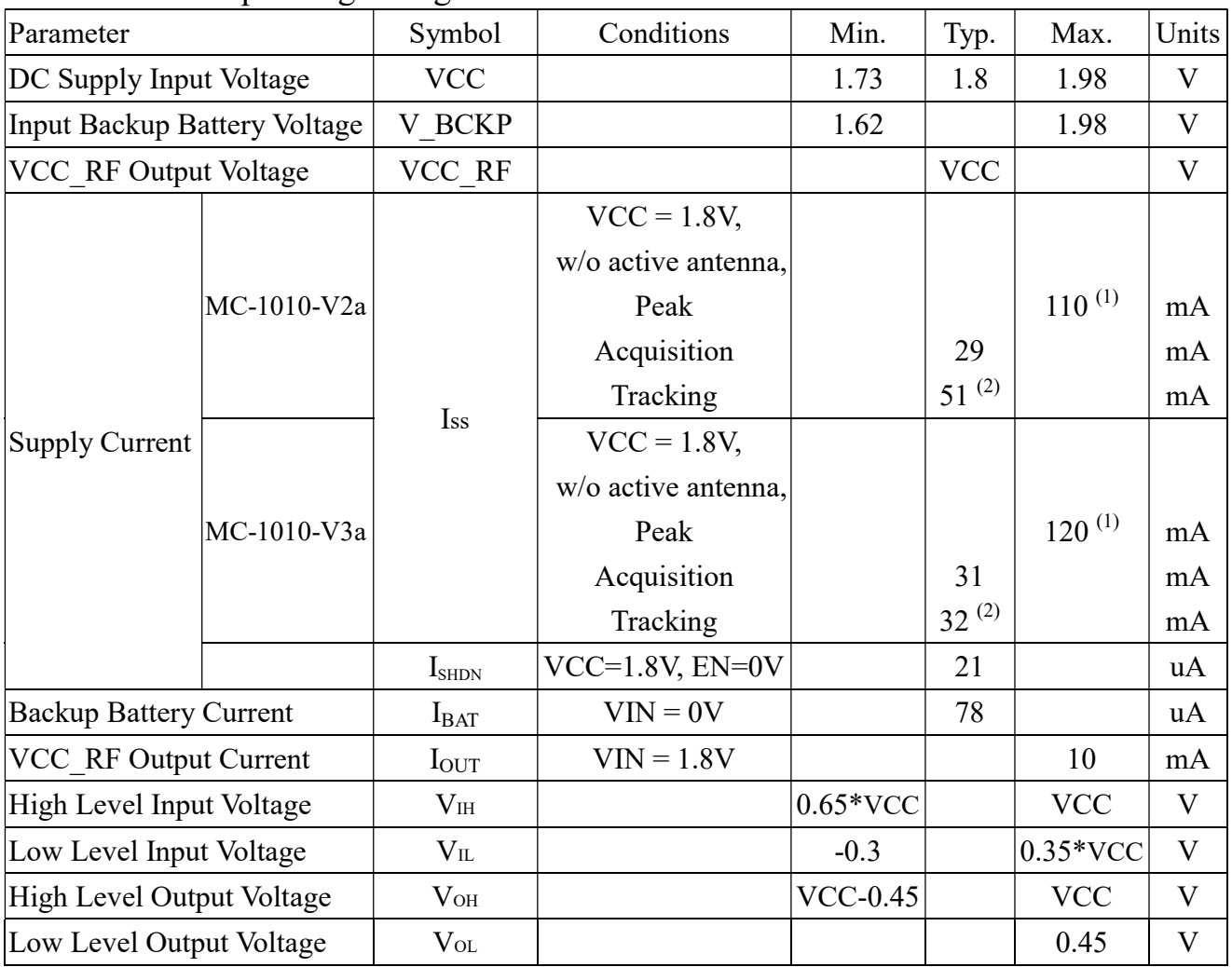

Note 1: This happens when downloading AGPS data to the module.

Note 2: Measured when position fix (1Hz) is available, input voltage is 1.8V and the function of self-generated ephemeris prediction is inactive.

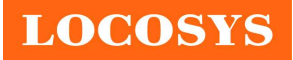

LOCOSYS Technology Inc. 20F.-13, No.79, Sec. 1, Xintai 5th Rd., Xizhi District, New Taipei City 221, Taiwan <sup>2</sup>886-2-8698-3698 ■ 886-2-8698-3699 www.locosystech.com

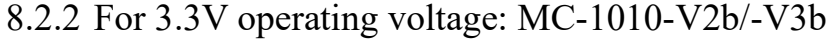

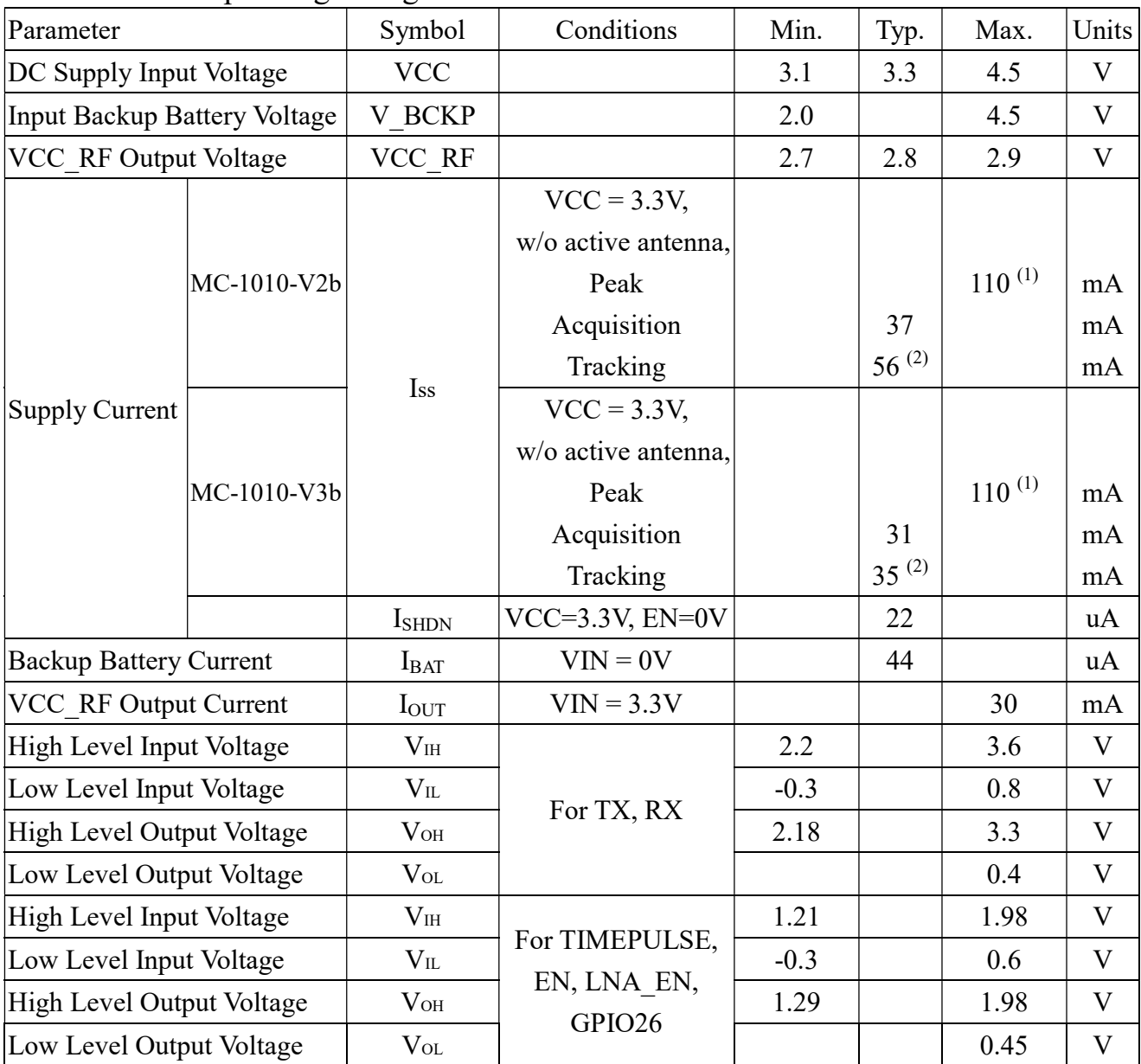

Note 1: This happens when downloading AGPS data to the module.

Note 2: Measured when position fix (1Hz) is available, input voltage is 3.3V and the function of self-generated ephemeris prediction is inactive.

## 8.2.3 Continuous mode

According to whether the module can automatically sleep, it can be divided into two modes: lock sleep and unlock sleep. In the lock sleep mode, the module cannot automatically enter sleep. The software commands can be correctly received and responded. In the unlock sleep mode, the module can automatically enter sleep and exit in order to reduce power consumption. Therefore, the module may not correctly receive and respond to the software commands. These two modes can be switched by software command \$PAIR382. Because the module may not correctly receive the software command in the unlock sleep mode, the host has to issue the same software command several times in one second until the host gets the correct response from the module.

Note that if I2C interface is enabled, the module can only be lock sleep mode.

The positioning update rate for all tests below is 1Hz. SBAS, EASY and AIC are enabled.

## 8.2.3.1 Lock sleep

- $\checkmark$  Normal mode: For general purpose.
- $\checkmark$  Fitness mode: For running and walking activities so that the low-speed ( $\leq 5$  m/s) movement will have more of an effect on the position calculation.
- $\checkmark$  ULP: Ultra Low Power. The current navigation mode must be fitness.
- $\checkmark$  GLP: GPS Low Power. The current navigation mode must be fitness and GPS L1 only.

The following table power consumption of module in various operation modes, especially when it is set to single frequency. It needs to be supported by specific Firmware, if you need these function, please contact us.

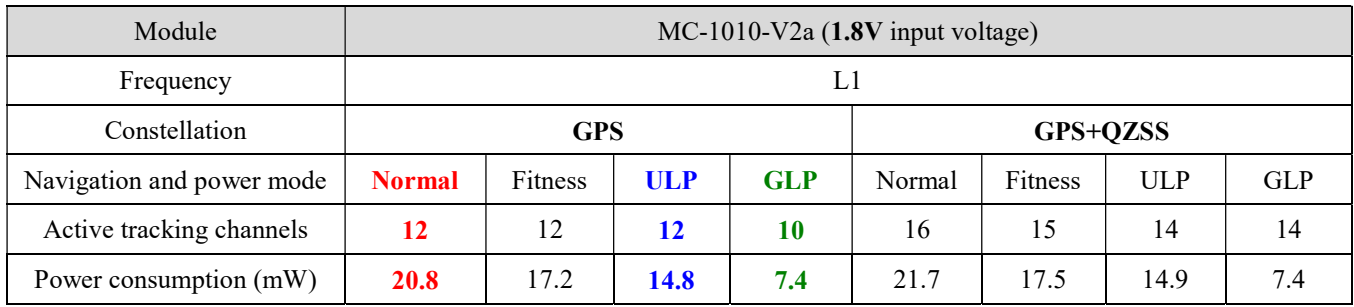

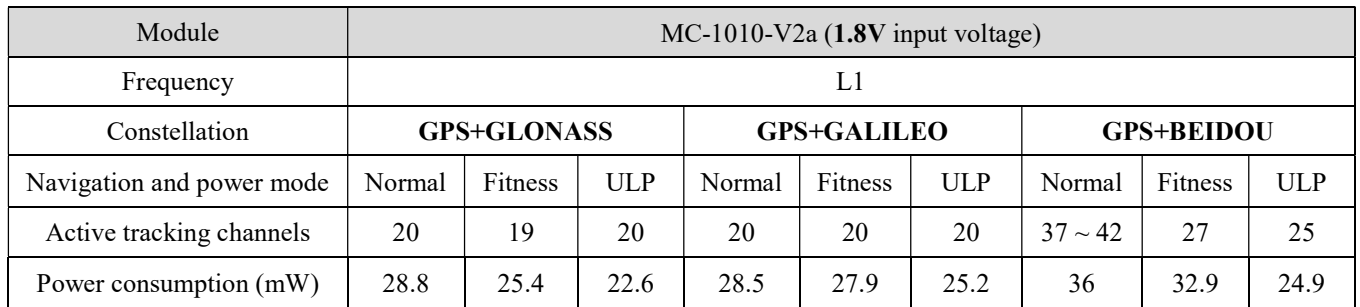

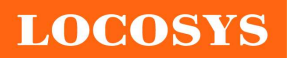

LOCOSYS Technology Inc. 20F.-13, No.79, Sec. 1, Xintai 5th Rd., Xizhi District, New Taipei City 221, Taiwan <sup>®</sup>886-2-8698-3698 886-2-8698-3699 www.locosystech.com

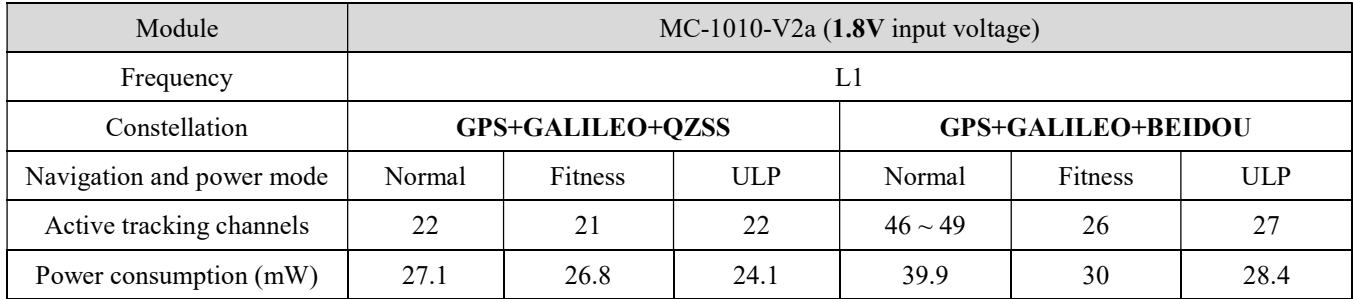

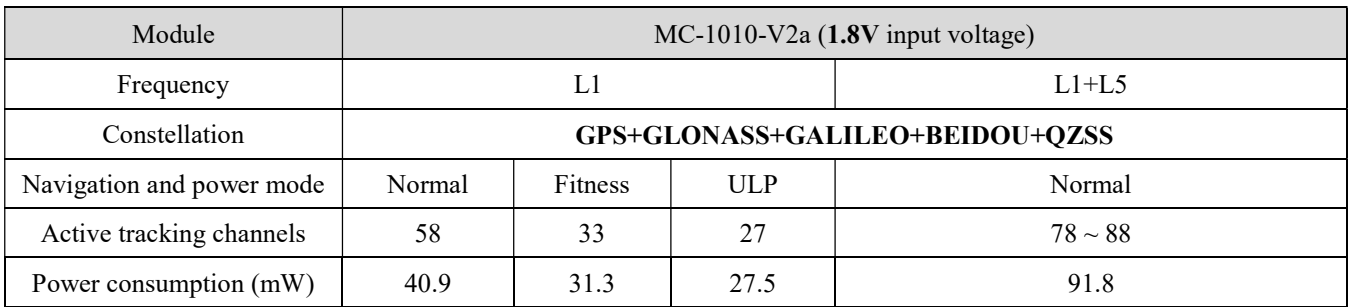

#### 8.2.3.2 Unlock sleep

- $\checkmark$  Normal mode: For general purpose.
- $\checkmark$  Fitness mode: For running and walking activities so that the low-speed (< 5 m/s) movement will have more of an effect on the position calculation.
- $\checkmark$  ULP: Ultra Low Power. The current navigation mode must be fitness.
- $\checkmark$  GLP: GPS Low Power. The current navigation mode must be fitness and GPS L1 only.

The following table power consumption of module in various operation modes, especially when it is set to single frequency. It needs to be supported by specific Firmware, if you need these function, please contact us.

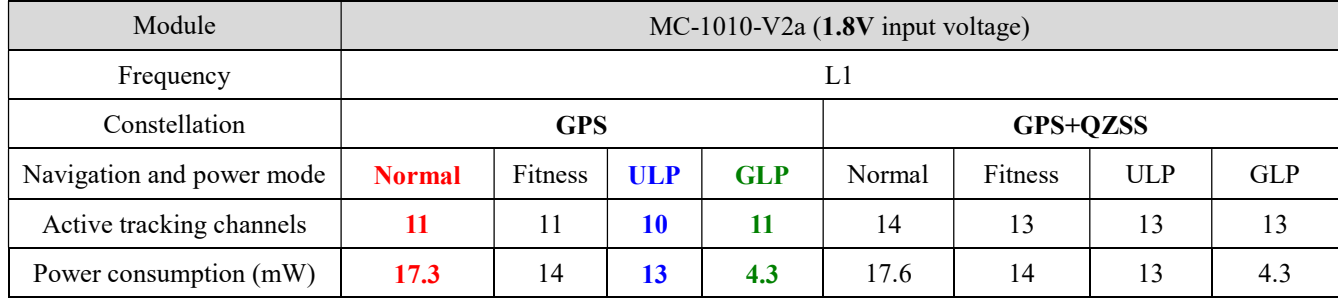

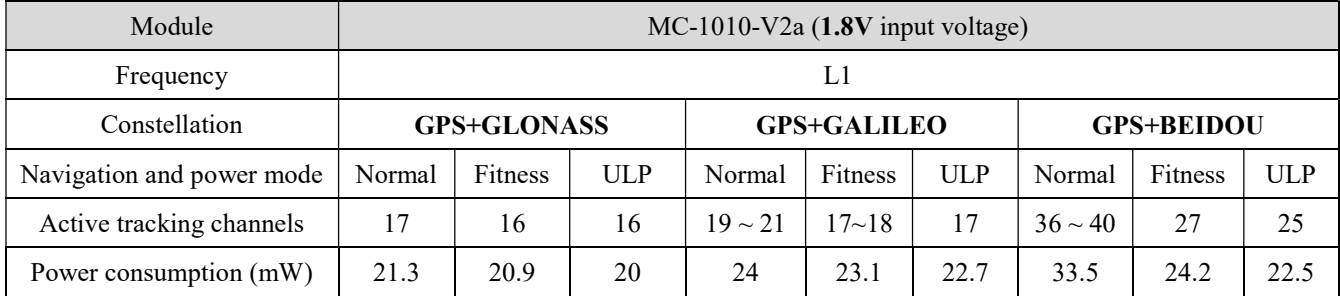

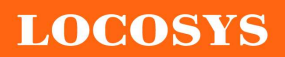

LOCOSYS Technology Inc. 20F.-13, No.79, Sec. 1, Xintai 5th Rd., Xizhi District, New Taipei City 221, Taiwan <sup>®</sup>886-2-8698-3698 886-2-8698-3699 www.locosystech.com

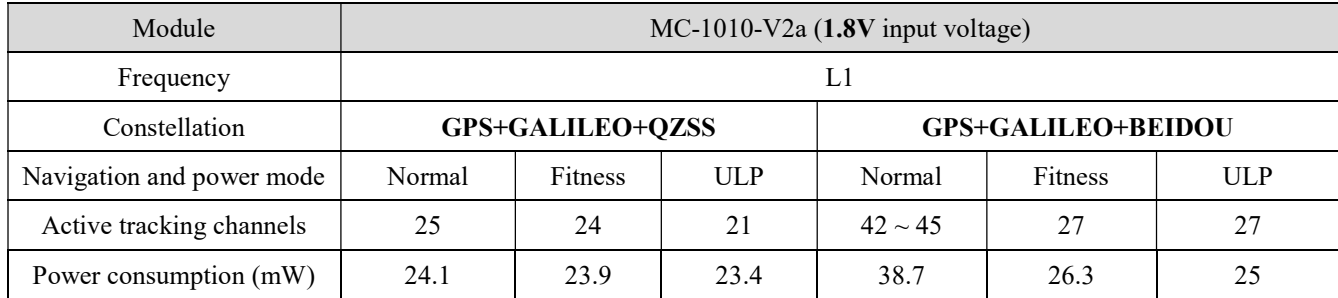

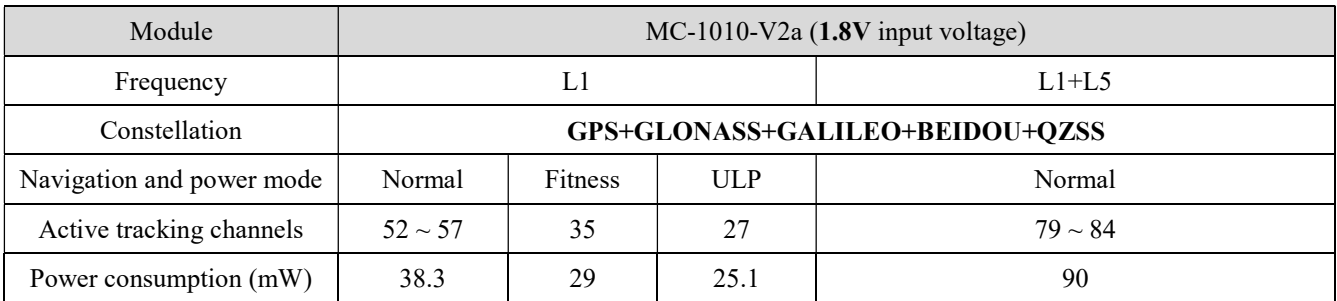

## 8.2.4 Periodic mode

MC-1010-V2a can be configured to be periodic power saving mode. There are two stages in periodic power saving mode (Run stage and Sleep stage), and it will change periodically according to the setting.

**Run stage:** the module measures and calculates the position. (Range:  $3 \sim 518400 \text{ s}$ )

**Sleep stage:** the module may enter power saving modes. (Range:  $3 \sim 518400 \text{ s}$ )

Note: Sleep stage will be interrupted by any corresponding PAIR commands in lock sleep mode, but not in unlock sleep mode. Any restart will disable periodic mode and go back to normal mode.

When the module is in **sleep stage**, it consumes about **3.6mA** in lock sleep mode and **0.09mA** in unlock sleep mode. At run stage, it depends on the constellation's configuration.

## 8.2.5 RTC mode

RTC mode is another way to further save power. It shuts down all the systems. When the module goes into the RTC mode, the PAIR commands cannot be set and the module no longer provides position-related information. Most importantly, the navigation data before entering the RTC mode will be saved to RTCRAM for the next navigation. The navigation data includes ephemeris, almanac, location, and time, which are used to facilitate the TTFF performance. The module can be awoken by either setting the timer or pulling high the RTC\_EINT pin.

Once the module exits the RTC mode, all system resources will be re-initialized. The navigation data will be loaded from RTCRAM. If all the data are valid, it will facilitate the TTFF performance.

There are two kinds of the RTC mode, which are SW RTC mode and HW RTC mode. The former enters RTC mode by sending PAIR command (i.e., PAIR650) while the latter is enabled as the system is disconnected with the main power. The disconnection also includes the accidental and

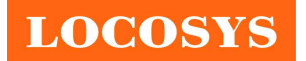

abnormal operations. Both will keep the data in RTCRAM when the RTC mode is enabled.

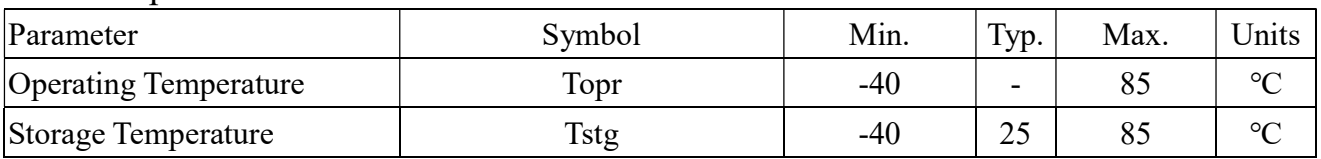

## 8.3 Temperature characteristics

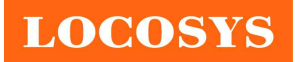

- 9 Mechanical specification
	- 9.1 Outline dimensions

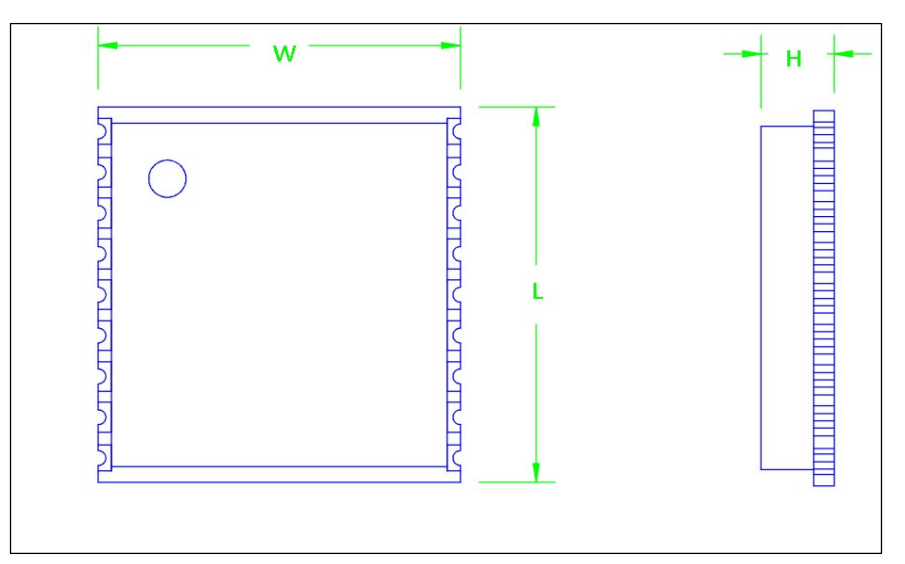

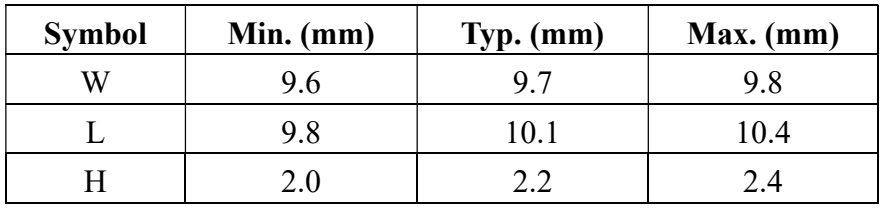

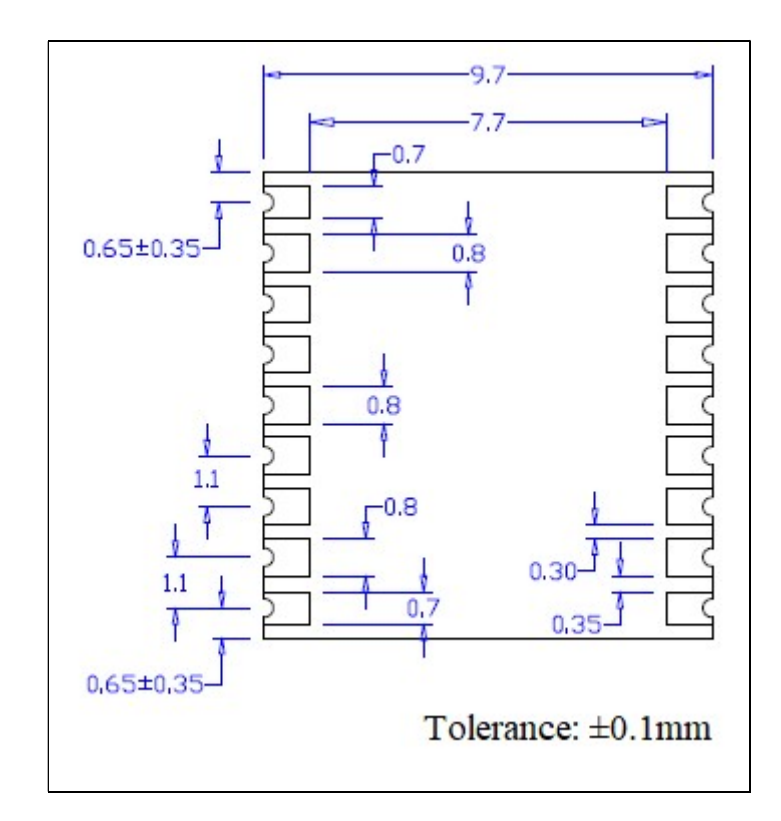

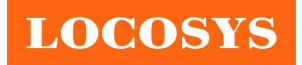

# 9.2 Recommended land pattern dimensions

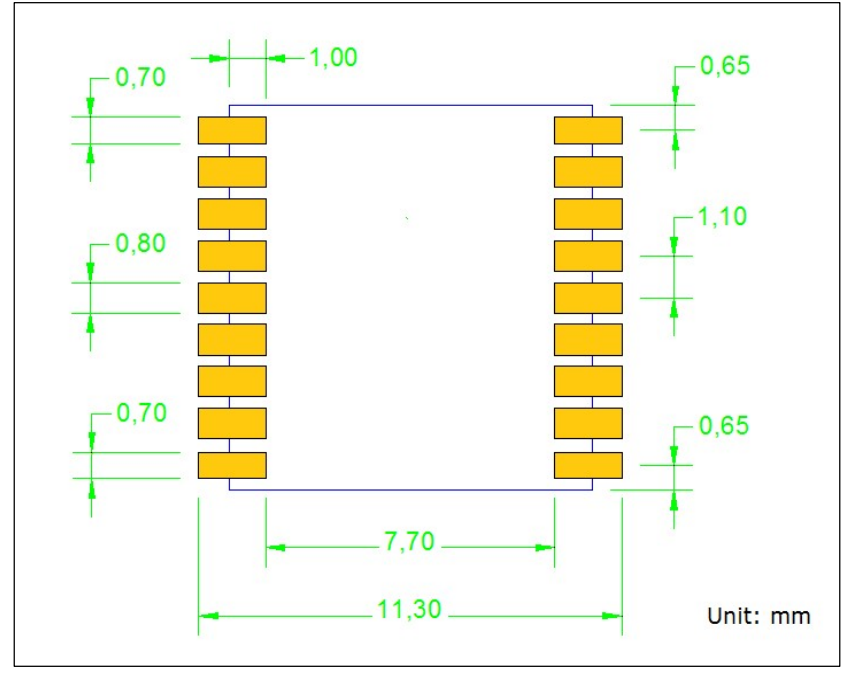

Note: The recommended land pattern dimensions are shown for reference only, as actual pad layouts may vary depending on application.

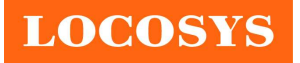

## 10 Reel Packing information

## 10.1 ESD precaution

GNSS modules are electrostatic sensitive devices. Handling the modules without proper ESD protection may result in severe damage to them. ESD protection must be implemented throughout the processing, handling and even when the modules are being returned for repair.

## 10.2 Packaging

The modules are sealed in a moisture barrier ESD bag with the appropriate units of desiccant and a humidity indicator card. It should not be opened until the modules are ready to be soldered onto the application.

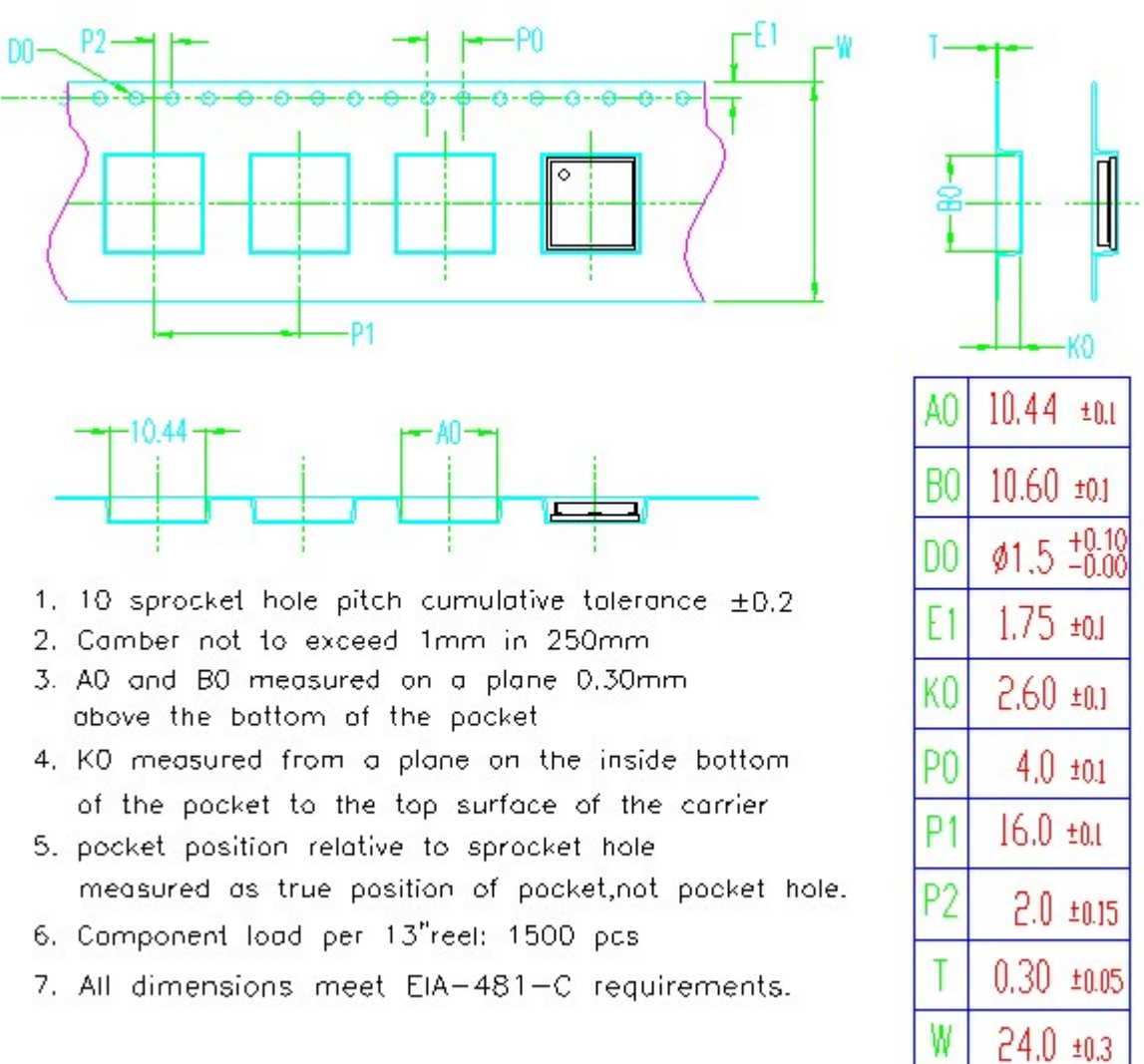

## 10.2.1 Packaging

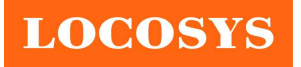

LOCOSYS Technology Inc. 20F.-13, No.79, Sec. 1, Xintai 5th Rd., Xizhi District, New Taipei City 221, Taiwan <sup>2</sup>886-2-8698-3698 886-2-8698-3699 www.locosystech.com

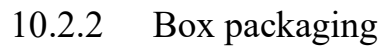

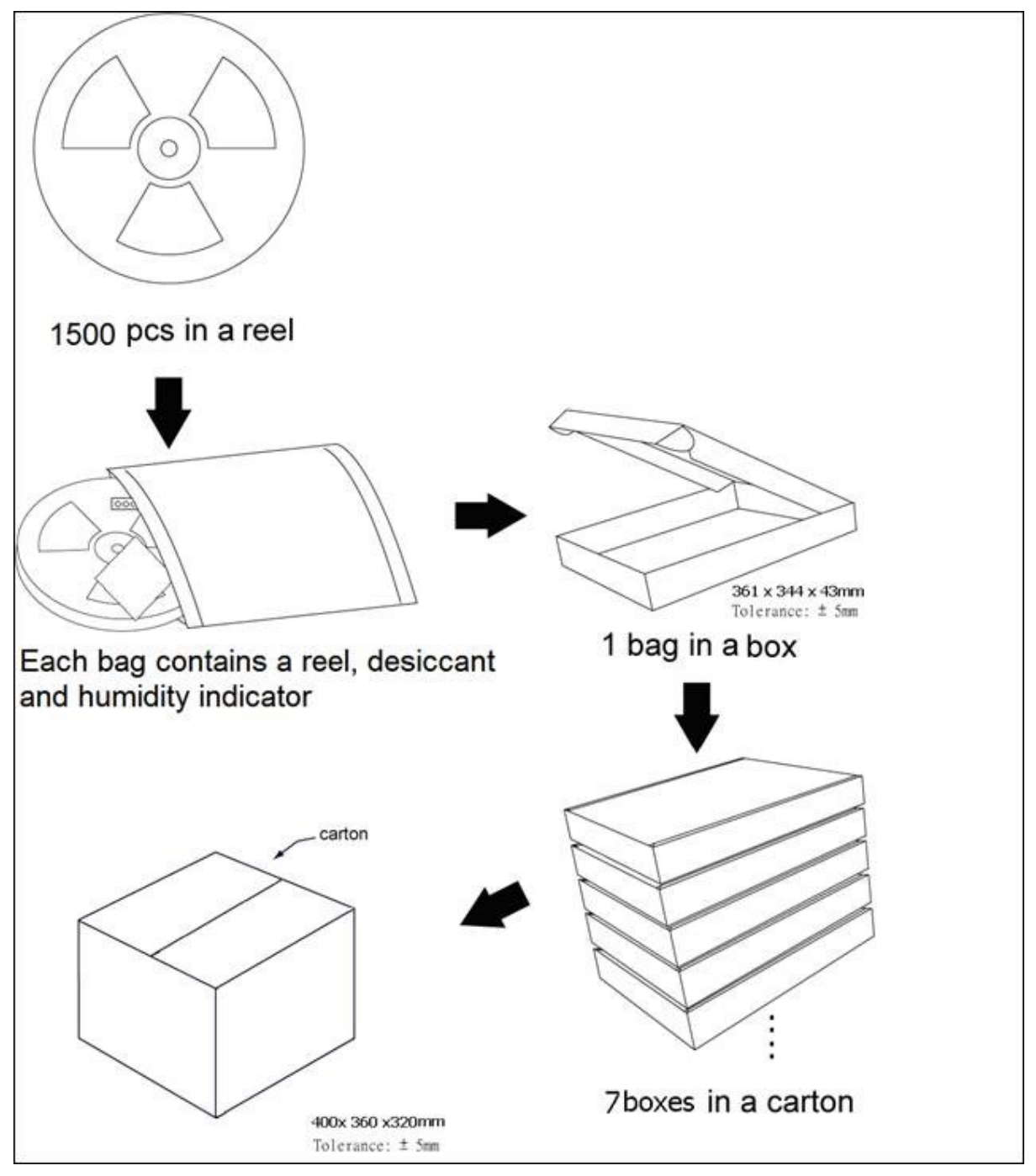

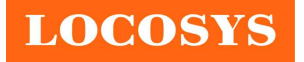

## 10.3 Moisture sensitivity level

The moisture sensitivity level of the module is 3. After the sealed bag is opened, modules should be mounted within 168 hours at factory conditions of  $\leq 30^{\circ}$ C and 60% RH or stored at  $≤$  20% RH.

The modules require baking before mounting if above conditions are not met. If baking is required, the modules without the tape and reel may be baked for:

- a. 192 hours at  $40^{\circ}C + 5^{\circ}C / -0^{\circ}C$  and < 5% RH
- b. 24 hours at  $125^{\circ}\text{C} + 5^{\circ}\text{C}$  / -0°C

## 10.4 Reflow soldering

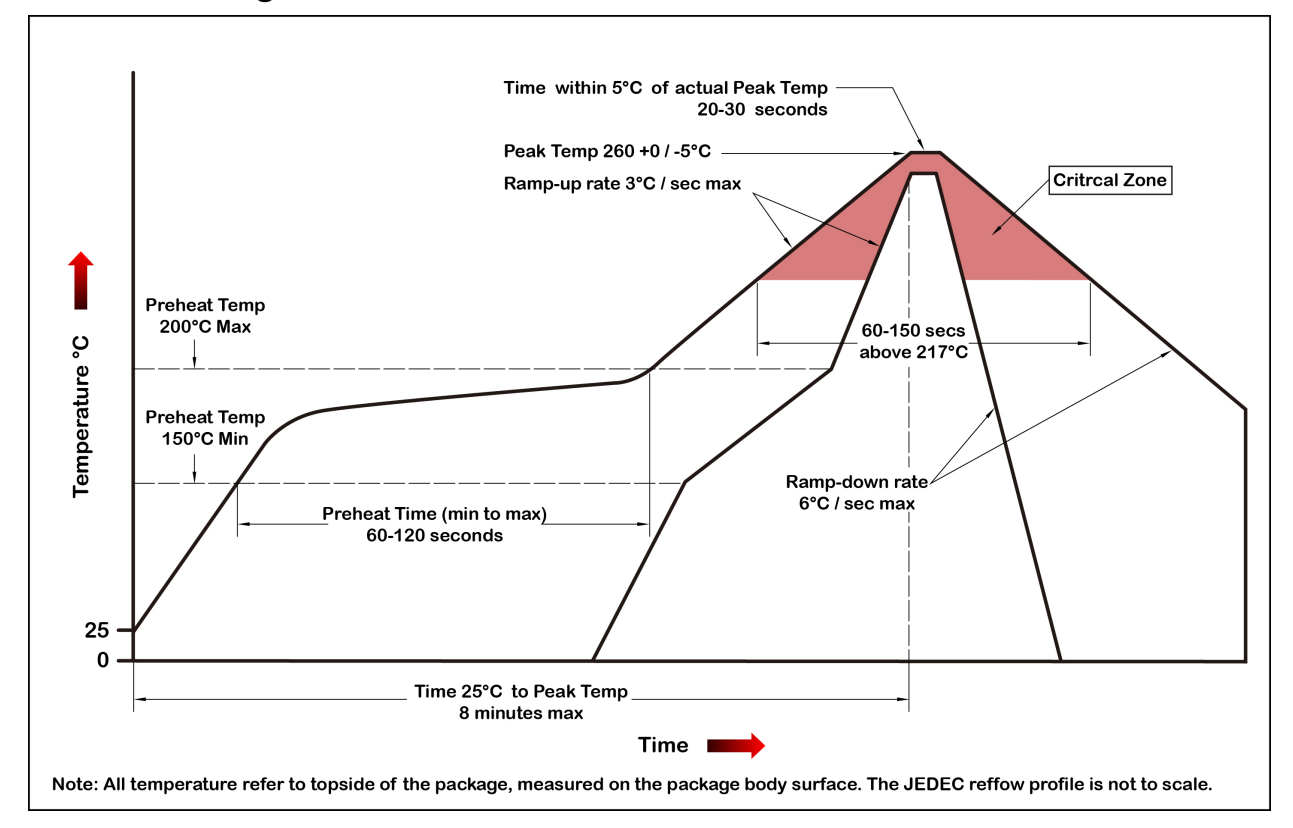

Note the module mounted to the top side (first reflow side) may fall off during reflow soldering of the bottom side.

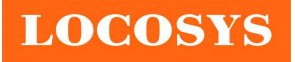

# Document change list

Revision 0.1

- Draft release on July 15, 2020.
- Revision 0.2 (August 24, 2020)
- Added the compliant description of AIS 140 in section 1.
- Added the Note in the Fig 3-2.

Revision 0.3 (September 24, 2020)

Added the proprietary command sets in section 6.2.

Revision 0.4 (October 21, 2020)

- Revised the description of up to 10 Hz update rate in section 2.
- Revised the description of update rate in section 5.
- Revised GSV message in section 6.1.
- Changed peak current from TBD to 110 mA in section 8.2.2.
- Changed acquisition current from 30 mA to 37.57 mA in section 8.2.2.
- Changed tracking current from 40 mA to 55.27 mA in section 8.2.2.
- Added acquisition / tracking current of USB in section 8.2.2.

Revision 0.5 (November 10, 2020)

- Added notes of EN and VCC\_RF and USB\_DP and USB\_DM pins in table 7-1.
- Changed the maximum VCC\_RF output current to 10mA in table 8.2.1.
- Changed the peak current to 110mA in table 8.2.1.
- Change the acquisition current to 37mA in table 8.2.1 and table 8.2.2.
- Change the tracking current to 56mA in table 8.2.1 and table 8.2.2.
- Added notes of the increased current of USB interface in table 8.2.1 and table 8.2.2.
- Revised the absolute maximum input voltage in section 8.1.

Revision 0.6 (November 11, 2020)

- Changed typical VCC\_RF output voltage to 2.8V in section 8.2.2.
- Added note about USB selective suspend function in table 7.1.

Revision 0.7 (November 23, 2020)

- Added the input gain range of RF\_IN pin in table 7-1.
- Changed pin 13 from NC to LNA\_EN.
- Added the description of EN pin in table 7-1.
- Added IO voltage for TIMEPULSE, EN, LNA\_EN, GPIO26 in table 8.2.2.

Revision 0.8 (May 14, 2021)

- Added support of QZSS SLAS
- Changed the max. velocity from 515 m/s to 500 m/s in section 5.
- Changed autonomous position accuracy from 1m CEP to 1.5m CEP in section 5.
- Added autonomous accuracy of MC-1010-V3a and MC-1010-V3b in section 5.

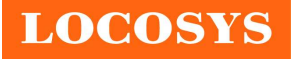

- Added GST to default output message in section 5.
- Added the description of GST in section 6.1.
- Revised the proprietary command in section 6.2.
- Added section 6.3.
- Changed the picture in section 7.
- Changed the description of pin 5, 15, 16, 17 and 18 in section 7.
- Changed the acquisition current of MC-1010-V2a from 37mA to 29mA.
- Changed the tracking current of MC-1010-V2a from 56mA to 51mA.
- Added the current of MC-1010-V3a and MC-1010-V3b in section 8.
- Revised the reflow soldering profile in section 10.4.
- Removed USB function.
- Changed Fig. 3-1 and Fig. 3-2.
- Removed Fig. 3-3.

## Revision 0.81(June 1, 2021)

- Added "Support Linux and Android OS driver" in section 2.
- Added "Protocol support binary output" in section 2.
- Changed Fig. 3-2.
- Added Fig. 3-3.
- Revised that MC-1010-V2x cannot support IRNSS in section 4.2.
- Added note about module protocol support binary output in section 5.1.
- Removed duplicate descriptions of ID 051 in section 6.2
- Added descriptions of ID 380、381、112、113 in section 6.2
- Changed the overall gain of the active antenna to be  $8dB \sim 25dB$  in section 7.

Revision 0.82(August 20, 2021)

Added module's pad dimensions in the section 9.1.

Revision 0.83(September15, 2021)

- Changed Fig. 3-1.
- Added the note for VCC pin in section 6.
- Revision 0.84 (November 9, 2021)
- Added Section 8.2.3、8.2.4、8.2.5.
- Revision 0.85 (March 18, 2022)
- Changed PPS accuracy from  $\pm 15$ ns to  $\pm 10$ ns in section 2.
- Changed the backup battery current from 44uA to 61uA in section 8.2.1.
- Revision 1.0 (July 13, 2022)
- Revised I2C\_SCL and I2C\_SDA in section 7 and Fig 3-2.
- Changed the current of ISHDN from 22uA to 14uA in section 8.2.1.

Revision1.1(January16, 2023)

Changed the ISHDN current from 14uA to 21uA in section 8.2.1.

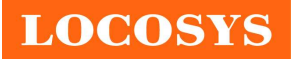

- Changed the backup battery current from 61uA to 78uA in section 8.2.1.
- Changed the peak current of MC-1010-V3a from 110mA to 120mA in section 8.2.1.
- Changed the acquisition current of MC-1010-V3a from 25mA to 31mA in section 8.2.1.
- Changed the tracking current of MC-1010-V3a from 28mA to 32mA in section 8.2.1.